# **LA CALCULADORA GRÁFICA**

**1** 

Los MENUS con los que podemos trabajar en la calculadora gráfica fx9860 son:

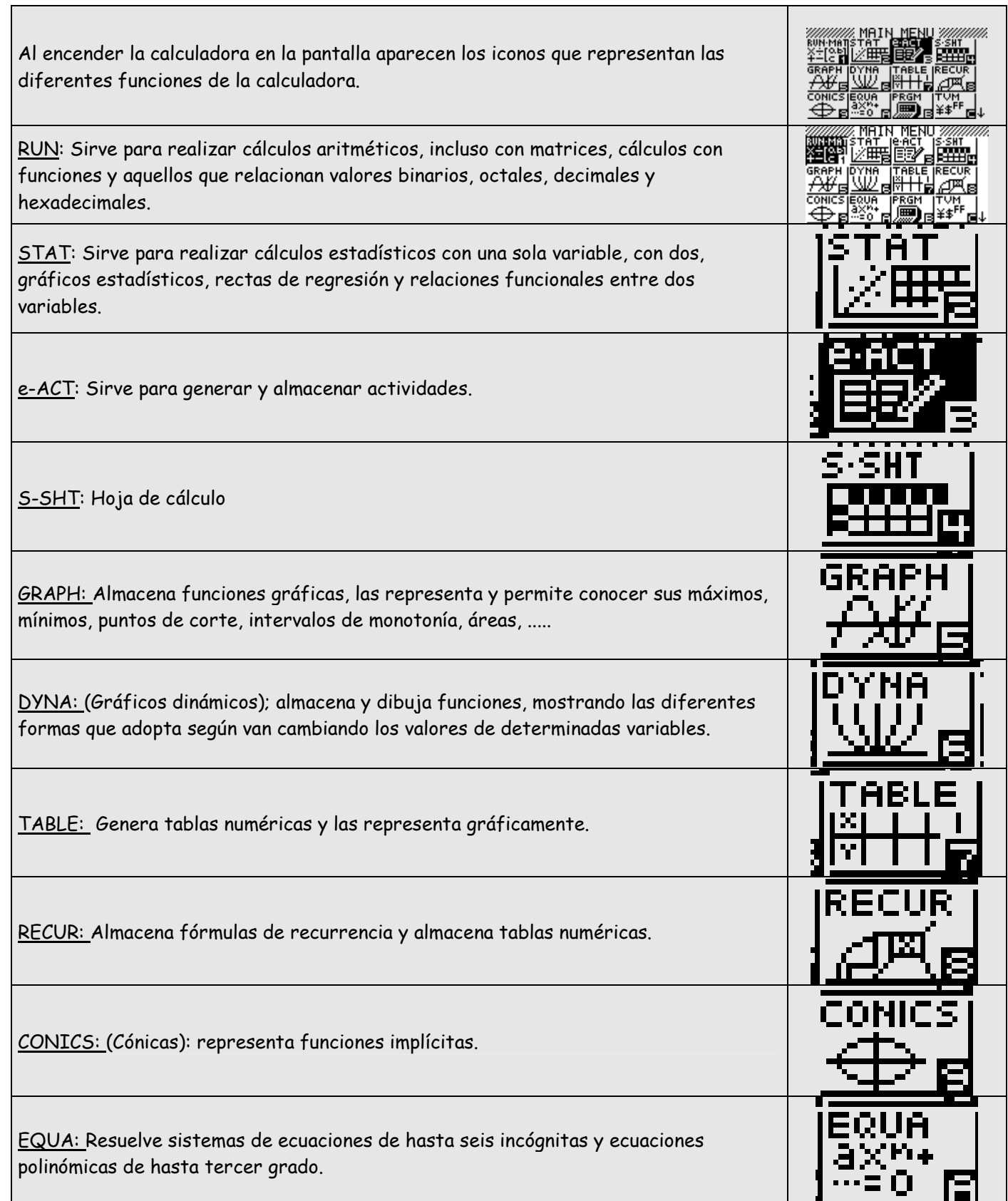

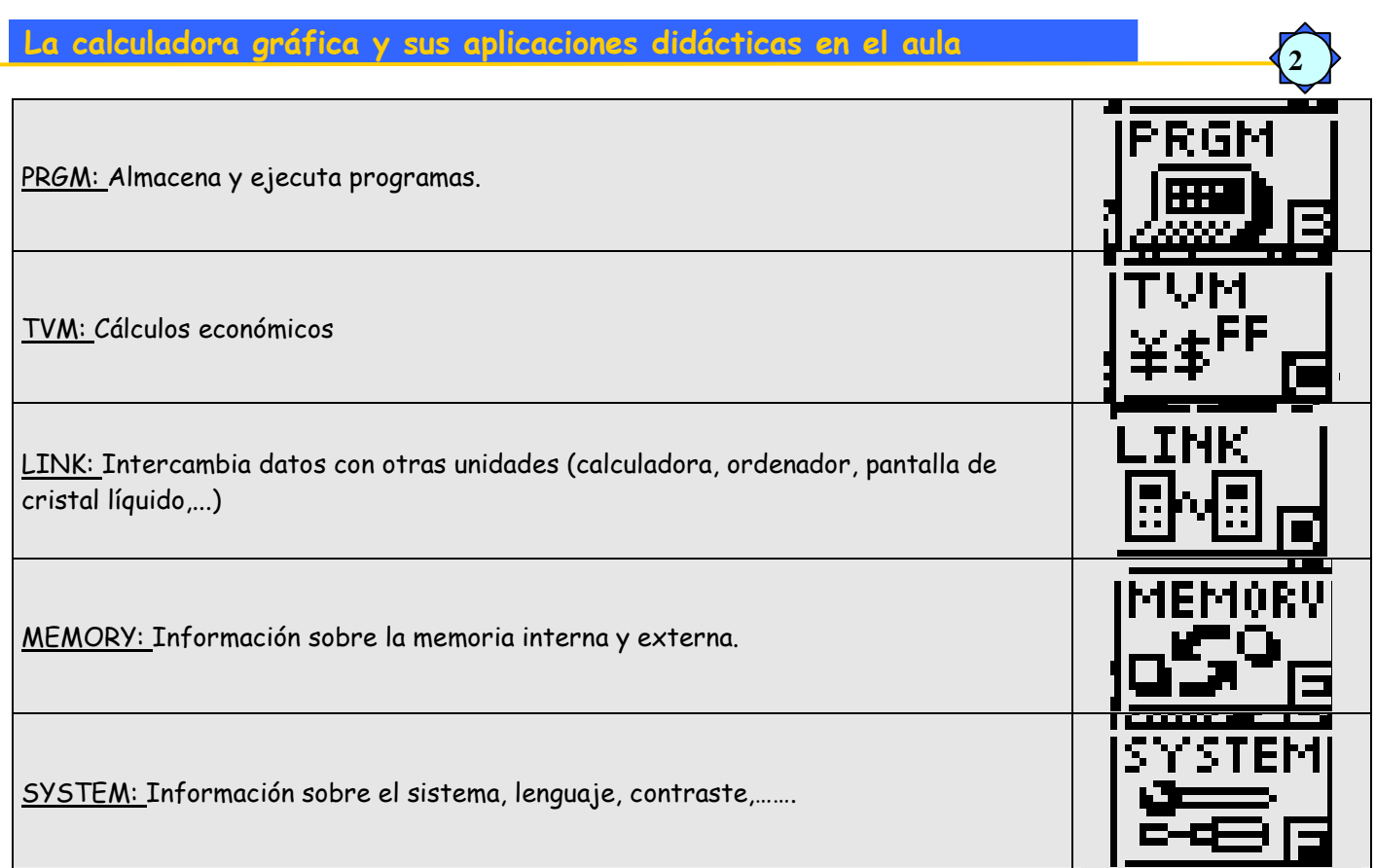

# **MODO RUN**

 En el MODO RUN, o modo encerado podemos trabajar con gran parte de los menús especificados anteriormente. Si accedemos al menú nos aparece una ventana en blanco con una única opción visible (Mat)

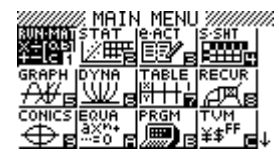

**EMAT** 

 $\mathbf{I}$ 

Una de las novedades de este modelo es la posibilidad de trabajar empleando un lenguaje simbólico lineal o matemático. Para seleccionar el tipo de expresión matemática que nos gusta vamos a:

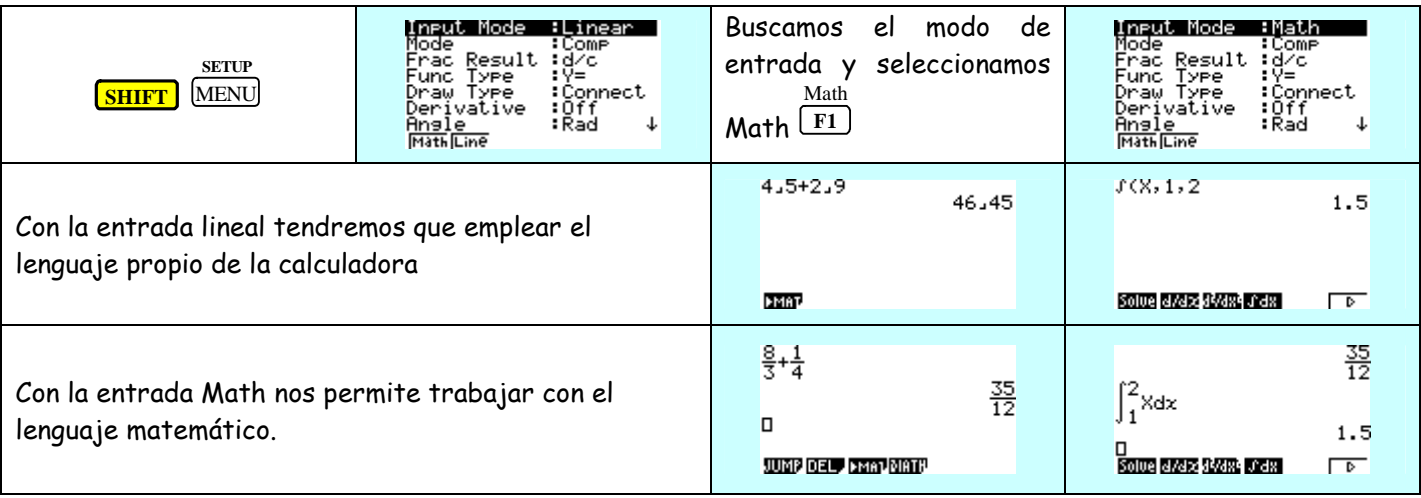

# **FUNCIONES**

Para confirmar resultados obtenidos en su estudio, afianzar conceptos y visualizarlos, es muy interesante MENII *Viitiitiiti* el uso de la calculadora gráfica como herramienta de trabajo.

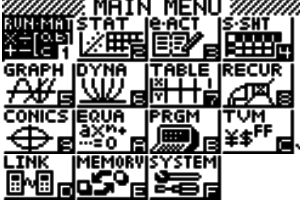

Para trabajar con estas funciones accedemos al MODO GRAPH desde el MENU principal.

**3** 

En la pantalla nos aparece una lista para incluir las funciones que queramos estudiar y las siguientes opciones:

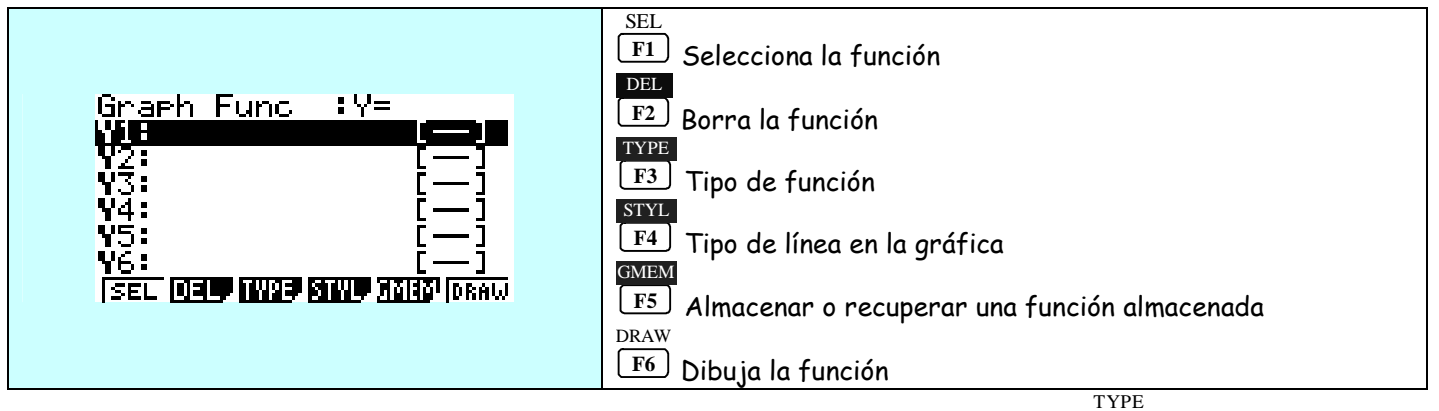

Lo primero que debemos hacer es seleccionar el tipo de función seleccionando la tecla **F3** , (tipo de función):

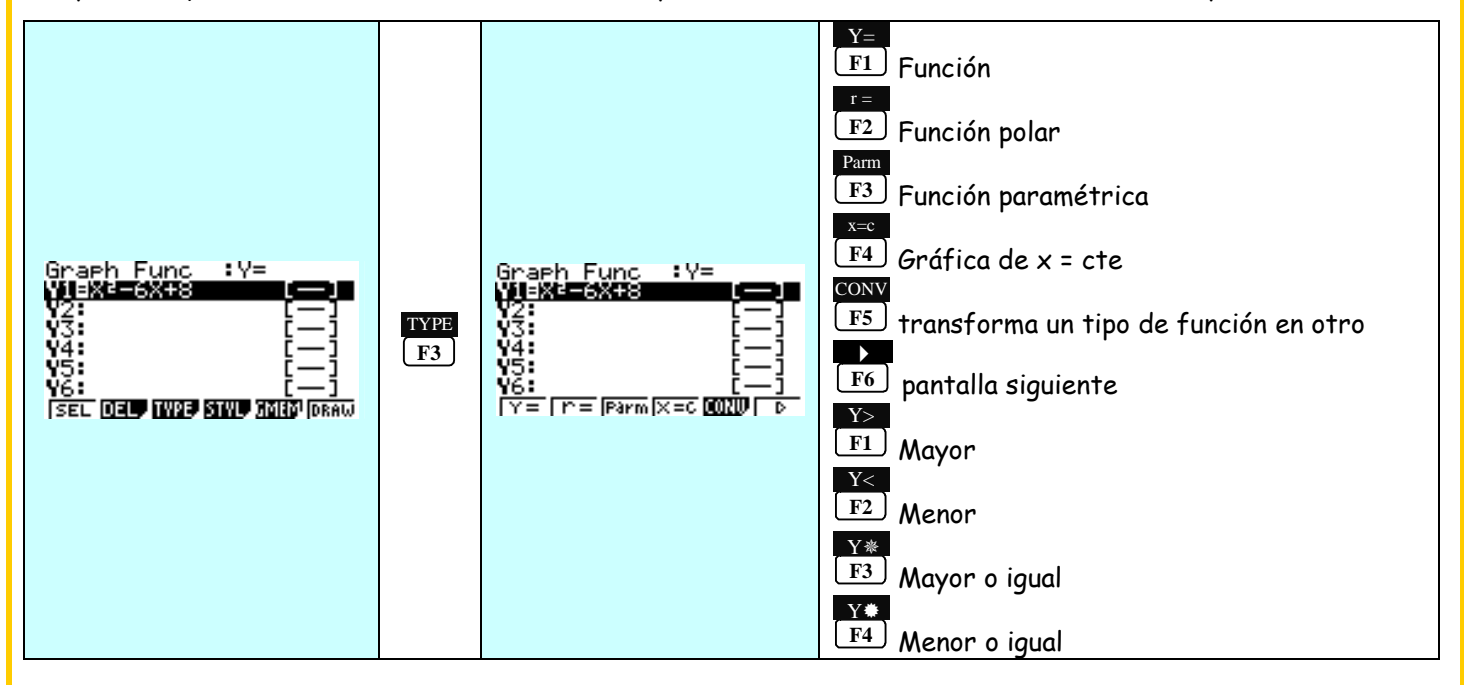

Una vez seleccionado el tipo de función con la que vamos a trabajar, ya podemos representarla.

Para empezar trabajaremos con la función y = x²- 6·x + 8. A la hora de representar la función con la calculadora puede ser necesario modificar la escala de representación para que aparezca en la pantalla. Este ejercicio es interesante para trabajar con los ejes de coordenadas y con el concepto de escalas.

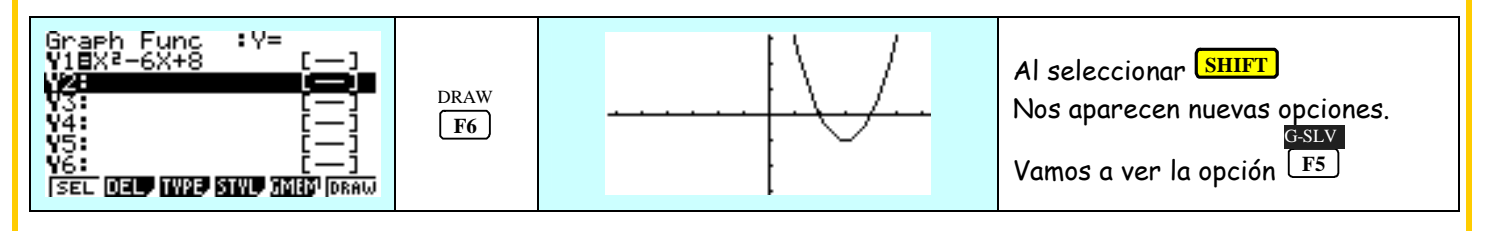

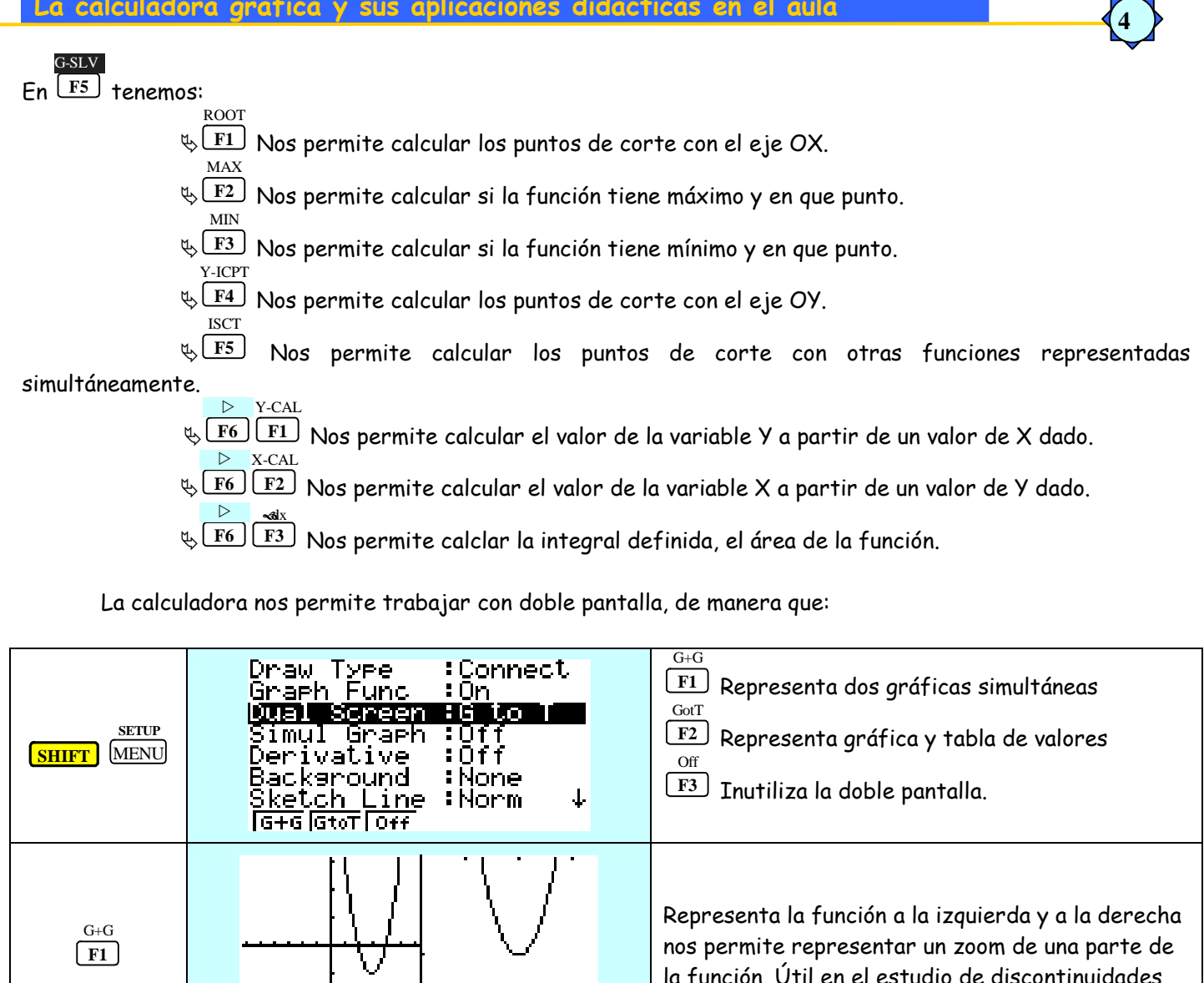

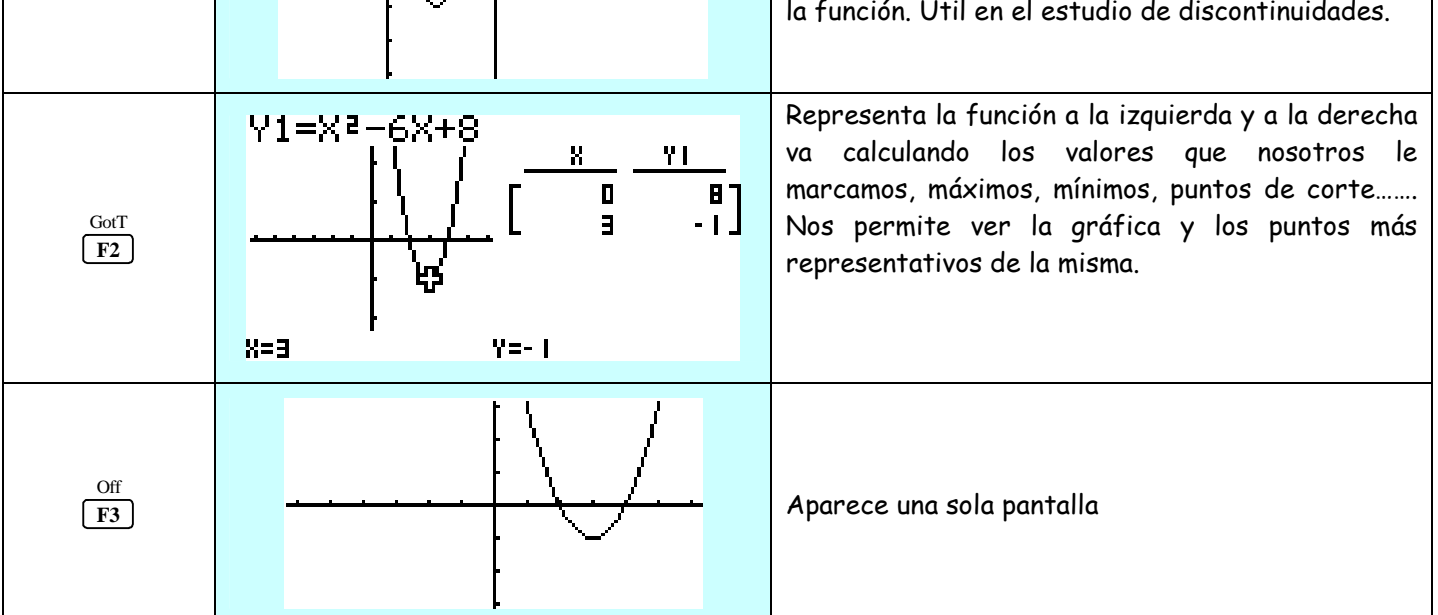

# **SISTEMAS DE ECUACIONES LINEALES**

**5** 

 La calculadora permite resolver los sistemas de ecuaciones gráfica y analíticamente, planteando este tipo de problemas desde dos puntos de vista diferentes, desde el MODO GRAPH o desde el MODO EQUA. Vamos a resolver el siguiente sistema en el MODO GRAPH:

Accedemos desde el MENU principal, al MODO GRAPH escribimos las ecuaciones, y las representamos.

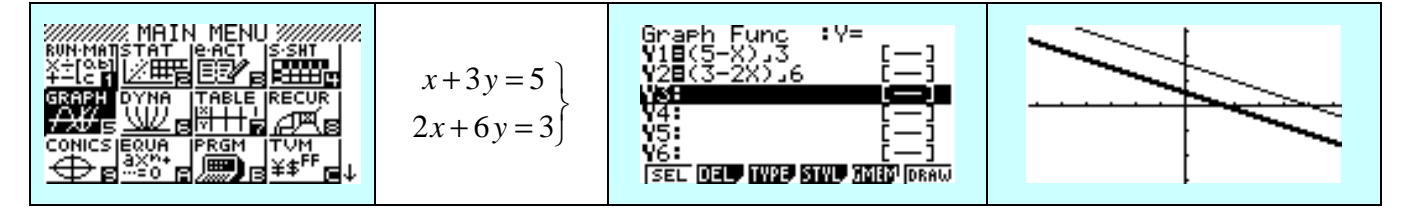

Representamos las dos funciones. La solución será común a ambas. En este caso las dos rectas son paralelas y no tienen ningún punto en común. Se trata de un **sistema incompatible, no admite solución**. Accedemos desde el MENU principal, al MODO EQUA escribimos las ecuaciones, y las representamos.

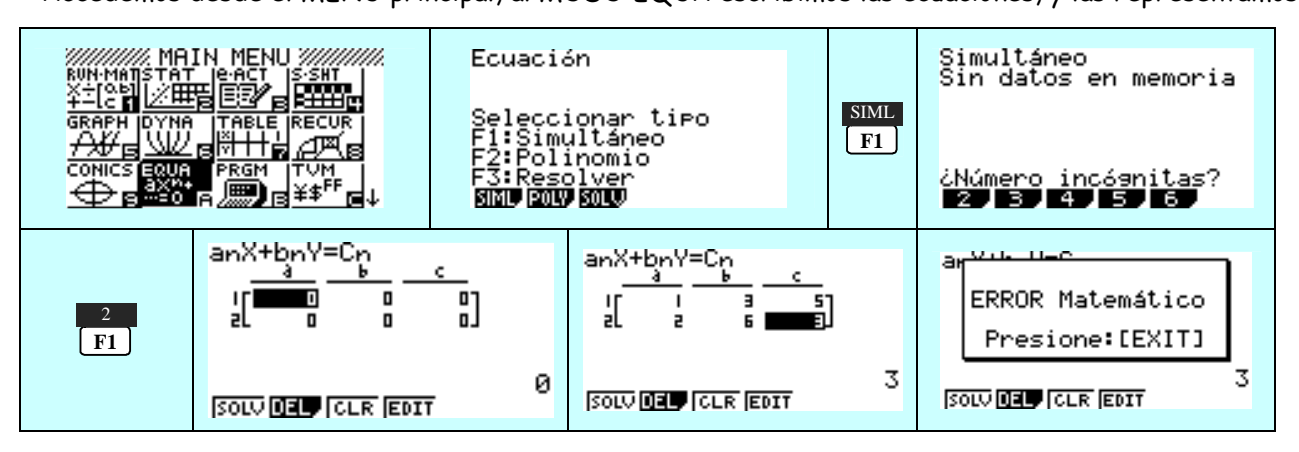

**Vamos a resolver ahora el siguiente sistema:** 

$$
x+y=5
$$
  
2x+y=10

**MODO GRAPH**.- escribimos las ecuaciones, y las representamos.

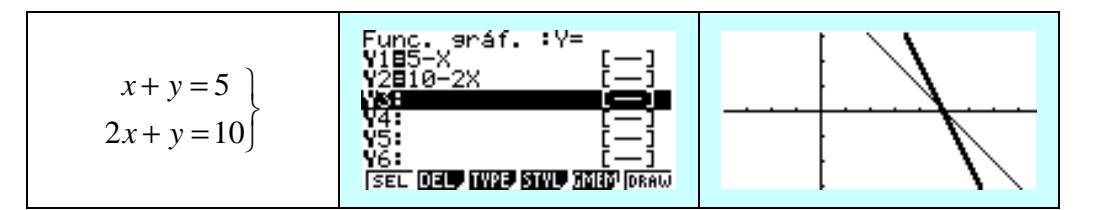

Para calcularlo vamos al G-Solv y a ISCT

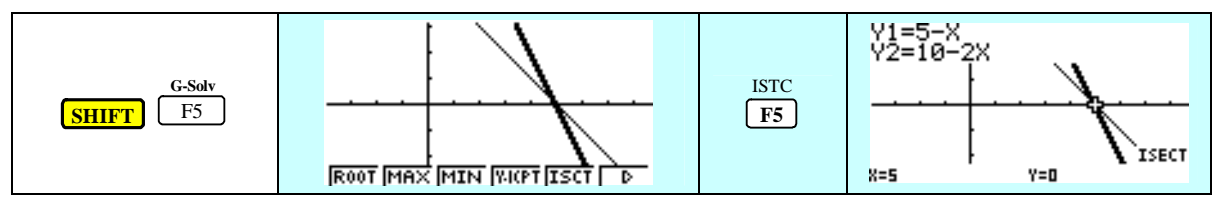

El punto de corte entre las dos rectas es el punto (5, 0), punto común a ambas rectas. La solución del sistema es:  $x = 5$ ,  $y = 0$ .

### **MODO EQUA**

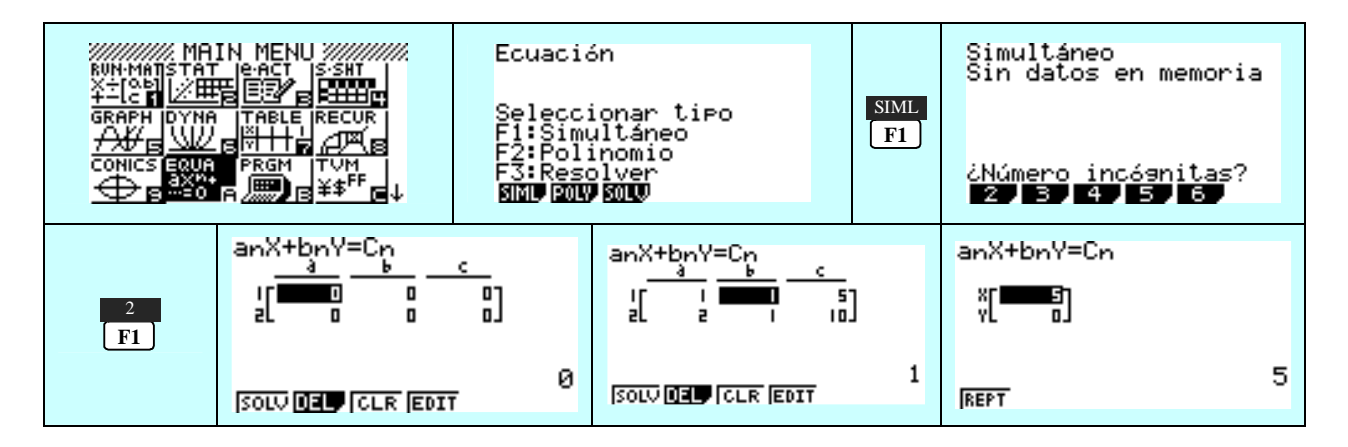

**6** 

Vamos a resolver el sistema de tres ecuaciones:

$$
3x+2y-z=3
$$
  
\n
$$
2x+2y-4z=-10
$$
  
\n
$$
2x+y+3z=16
$$

 Desde el modo ecuaciones.- Accedemos desde el MENU principal al MODO EQUA, seleccionamos el tipo de ecuación con el que vamos a trabajar,

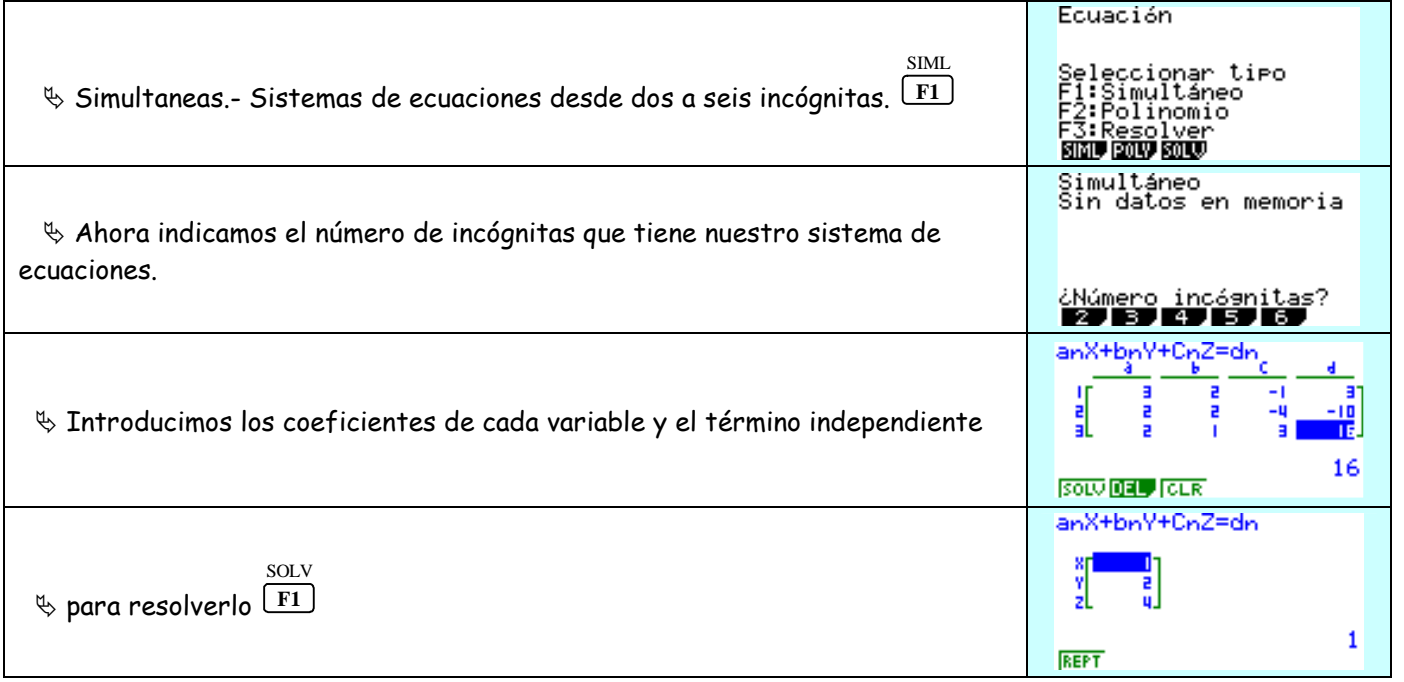

La solución del sistema es  $x = 1$ ;  $y = 2$ ;  $z = 4$ .

Polinómicas.- Ecuaciones de segundo o tercer grado. **F2**

POLY

Resolver el siguiente sistema de ecuaciones:

$$
\left\{\n \begin{aligned}\n x - y &= -1 \\
x + 2y &= 4 \\
6x - y &= 0\n \end{aligned}\n \right\}
$$

Cuando los sistemas son compatibles indeterminados o compatibles determinados, la calculadora nos da **Ma error.** Si queremos que el alumno no utilice la calculadora podemos recurrir a uno de estos sistemas o bien a trabajar con parámetros de manera que la calculadora les sirva para reafirmar las conclusiones obtenidas.

$$
x+y+2z=0
$$
  
\n
$$
mx+y-z=m-2
$$
  
\n
$$
3x+my+z=m-2
$$

 En cualquier caso el uso de la calculadora permitirá hacer hincapié en la trascripción correcta del enunciado así como de la interpretación de los resultados obtenidos y no en una serie de repetitivos cálculos numéricos.

# **ÁREA LIMITADA POR UNA FUNCIÓN: INTEGRAL DEFINIDA**

Para calcular el área encerrada por una curva, la calculadora emplea la regla de Simpson. Divide el área encerrada bajo la curva en pequeños rectángulos, calcula el área de cada uno de ellos y los suma. Cuanto mayor es el número de divisiones realizado más fiable será el cálculo realizado.

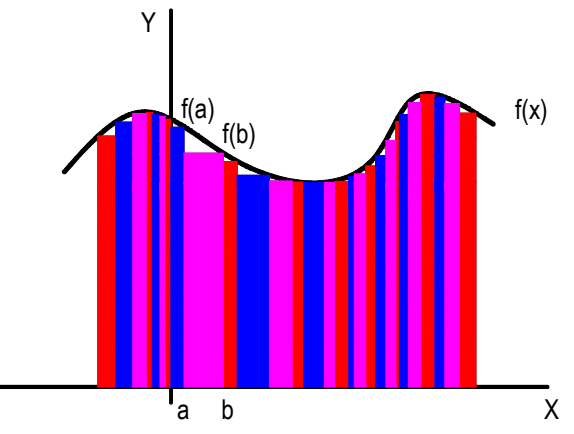

El área encerrada por la curva es igual a la suma de las áreas de los rectángulos:

$$
S = \sum_{i=0}^{n} S_i = \sum_{i=0}^{n} x_i \cdot f(x_i)
$$

**8** 

El uso de la calculadora gráfica hace que en el planteamiento de los ejercicios prime el razonamiento, la comprensión y el análisis sobre el cálculo mecánico y el uso de los algoritmos con lápiz y papel. Veamos un ejercicio en el que la comprensión y el análisis del problema son fundamentales.

 $1 -$  Los trazados de una carretera y un río se ajustan, respectivamente, las gráficas  $C(x) = 0$  y  $R(x) = (x - 1) \cdot (x - 2) \cdot (x - 3)^2$ 

a) ¿Cuántos puentes serán necesarios para atravesar el río?

b) ¿Cuál es la distancia máxima entre el río y la carretera en el trayecto limitado por los puentes?

c) ¿A qué lado de la carretera construirías un área recreativa? Razona la respuesta.

d) ¿Cuánto costaría el terreno de dicho área si el m $^2$  cuesta 10 euros?

Para resolver el ejercicio empleando la calculadora gráfica empezamos representando las funciones que representan el río y la carretera:

Accedemos desde el menú al MODO gráfico:

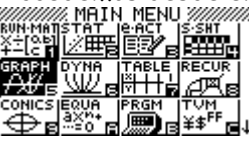

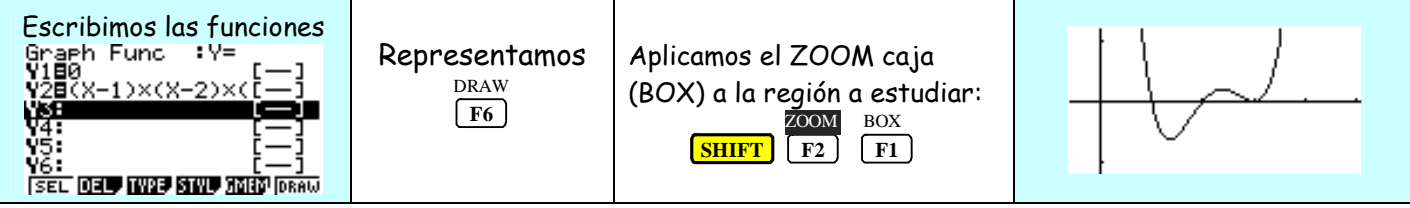

Solución apartado a

El número de puentes necesario coincide con las soluciones de la función que representa el río, es decir con los puntos de corte entre la función y el eje X. Para solucionar este apartado trabajamos directamente con la función, y calculamos sus raíces.

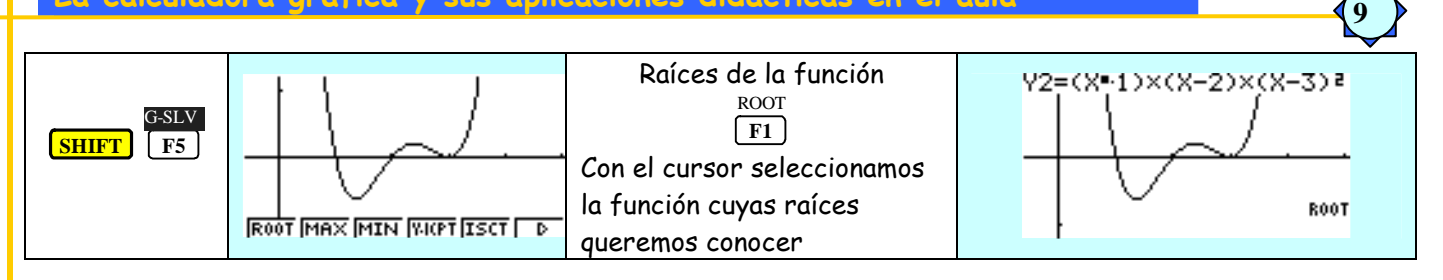

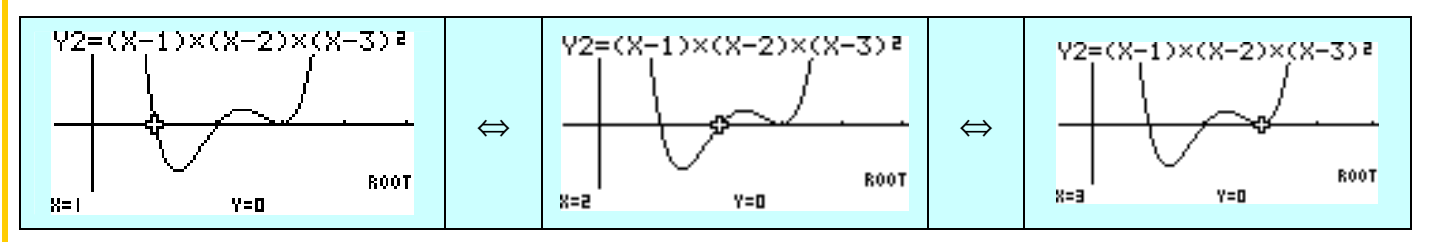

Sin calcular los puntos de corte, se observa en la gráfica que el río corta a la carretera claramente en dos puntos. El tercer punto no se ve a simple vista si corta o es tangente la carretera, realizamos un ZOOM BOX para ver como se comporta la función en ese punto:

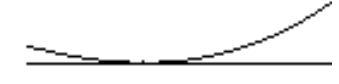

En ese punto río y carretera coinciden de ahí que sea necesaria la construcción de tres puentes para superar el río.

¿Cómo podríamos trabajar viendo los datos que necesitamos junto a la gráfica en la pantalla? En el modo gráfico establecemos el modo dual. Previamente borramos la pantalla si es necesario:

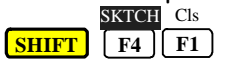

**Pantalla dual**:

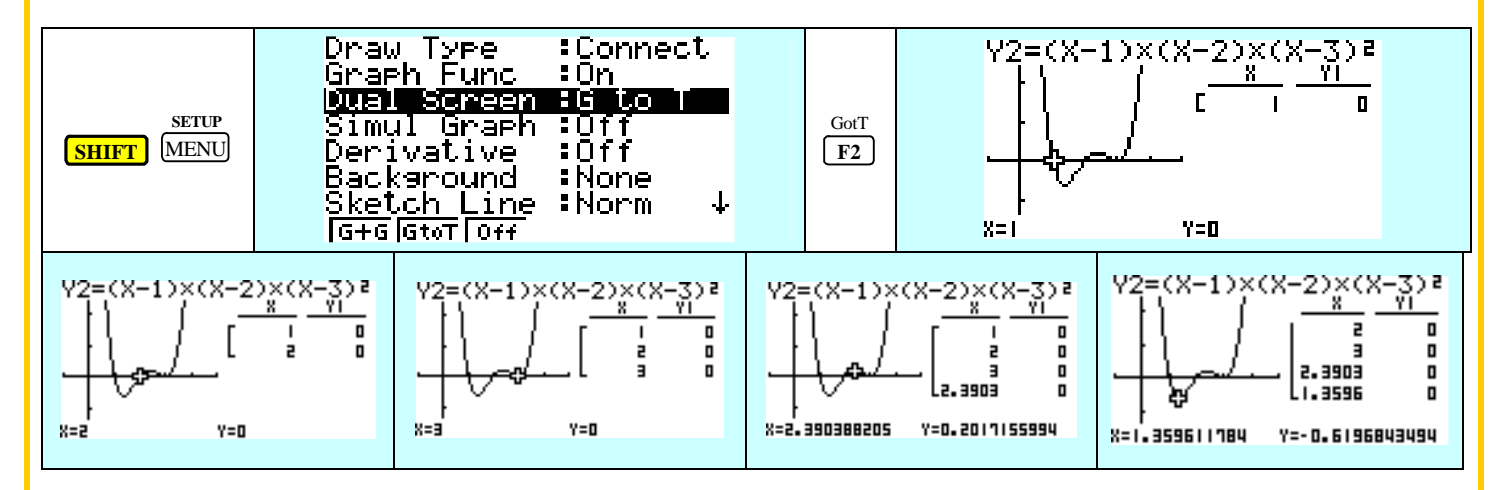

# Solución apartado b

 Para calcular la distancia máxima de río a la carretera en las zonas situadas entre los puentes calculamos el máximo y mínimo de la función:

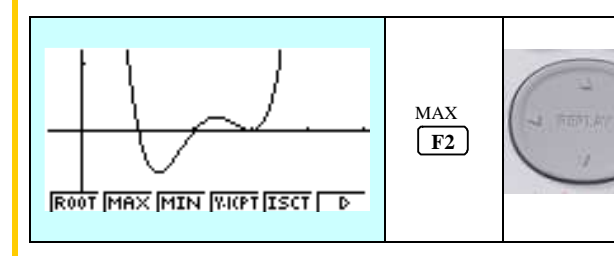

Una vez seleccionado el máximo debemos indicarle a la calculadora con los cursores con que función vamos a trabajar.

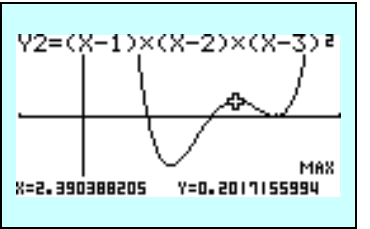

**Rosana Álvarez García** 

#### **La calculadora gráfica y sus aplicaciones didácticas en el aula 10**   $Y2=(X-1) \times (X-2) \times (X)$ Una vez seleccionado el mínimo MIN G-SLV debemos indicarle a la calculadora **SHIFT F5**  $\sqrt{F3}$ con los cursores con que función **MTN** vamos a trabajar. 8=1.359611808  $Y = -D - E$  i 96803090

 La distancia de la carretera al río vendrá dada por el valor que toma la función en el máximo y el mínimo. En el caso del máximo la distancia a la carretera es de 0.619 Km

En el caso del mínimo la distancia a la carretera será 0.202 Km

# Solución apartado b

Buscaremos la zona de mayor superficie para construir el área recreativa. En este caso:

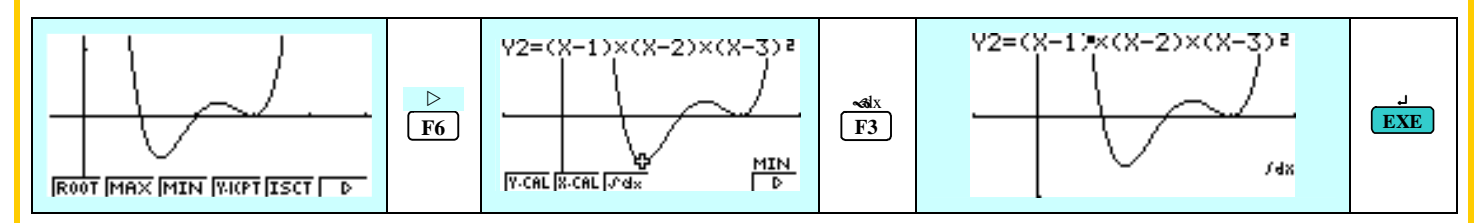

Siempre debemos seleccionar la función con la que vamos a trabajar, y una vez seleccionada indicar los valores entre los que se va a calcular el área:

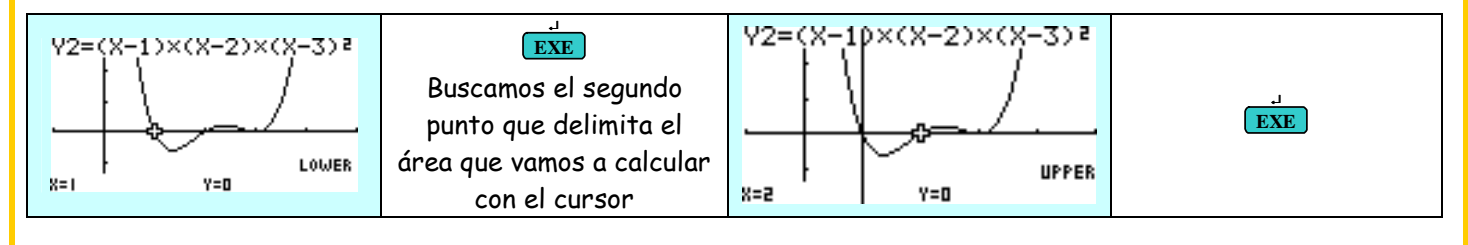

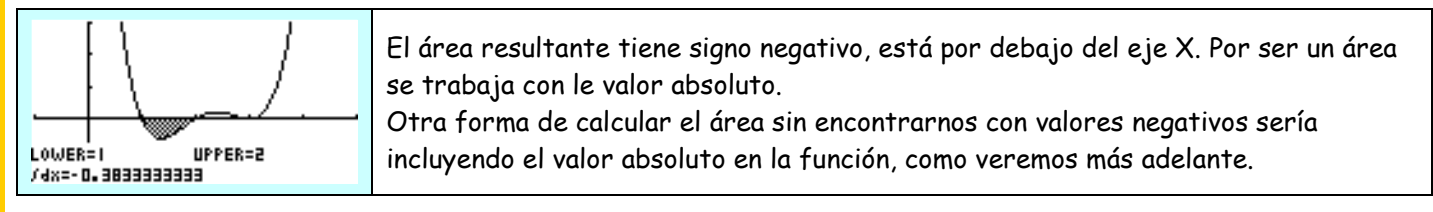

Vamos a calcular el área de área de la otra superficie:

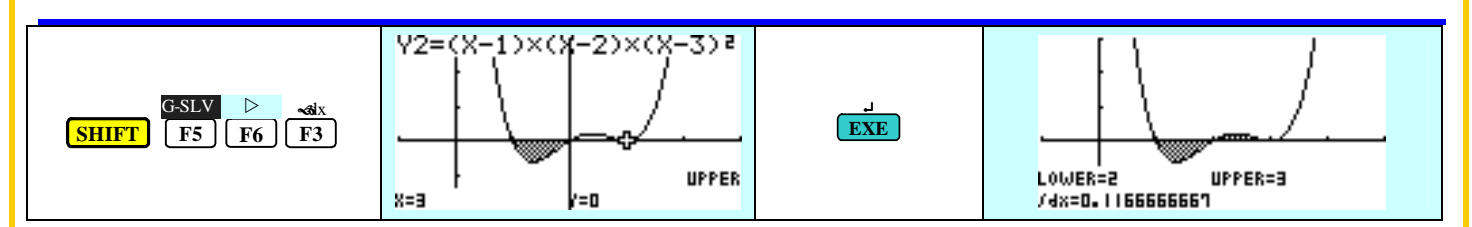

 Si comparamos ambas áreas vemos que nos interesa trabajar con la primera superficie de mayor tamaño que permitirá construir un área recreativa más amplia.

# Solución apartado d

La superficie que nos interesa es de 0.383 Km², es decir 383 000 m² si el m² cuesta a 10 €, deberemos pagar 3 830 000 € por el terreno.

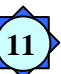

2. Calcular el área limitada por la función y =  $x^2$  – 9

En el MENU gráficas escribimos la función y la representamos:

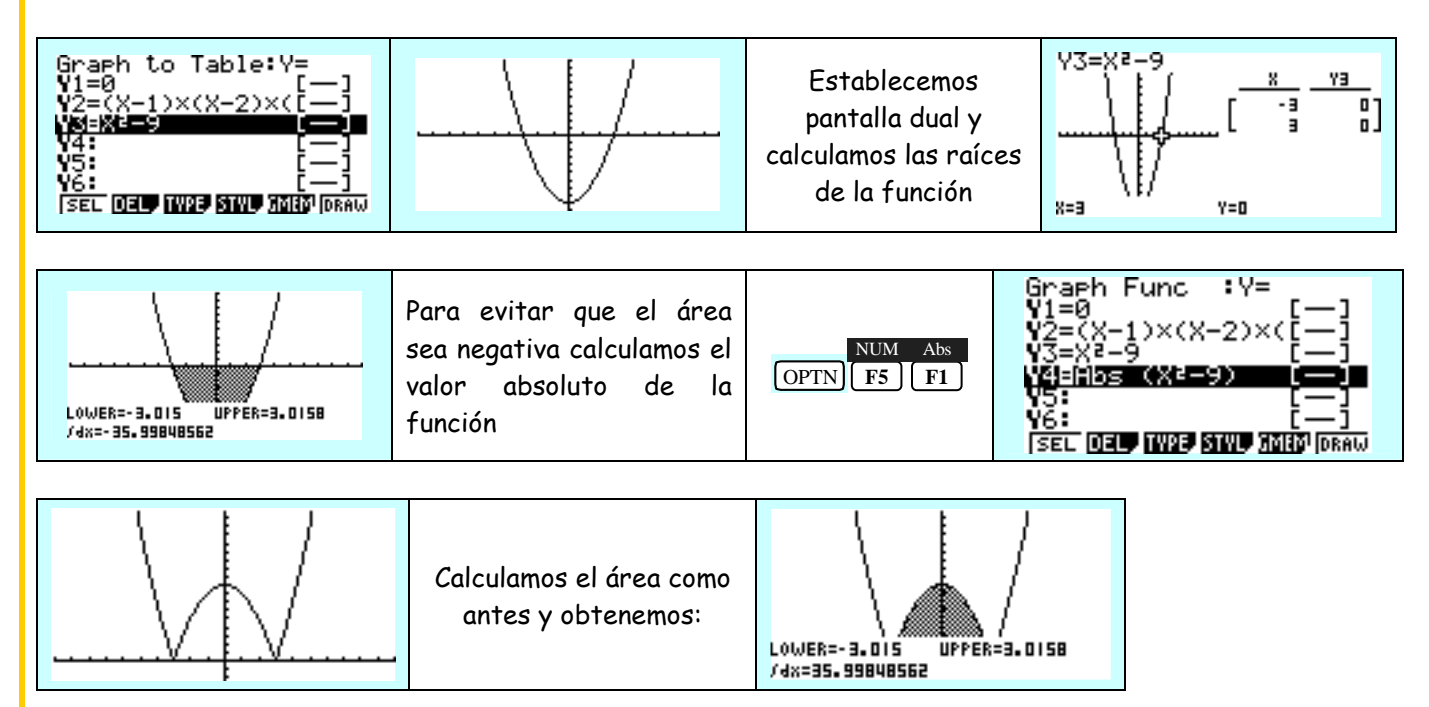

# **GRÁFICOS DINÁMICOS**

**12** 

Otra utilidad muy interesante de la calculadora gráfica son los gráficos dinámicos que permiten al alumno observar como influye la variación del valor de los distintos parámetros en la forma de la función.

 Para trabajar con gráficos dinámicos accedemos desde el MENU principal al MODO DYNA, una vez aquí en la pantalla nos aparece la opción  $\overline{\textsf{F5}}$  , en la pantalla aparecen diferentes tipos de funciones con las que crear B-IN gráficos dinámicos modificando uno o varios de sus parámetros. Para empezar escogeremos la función

cuadrática y =  $A \cdot x^2 + B \cdot x + C$ .

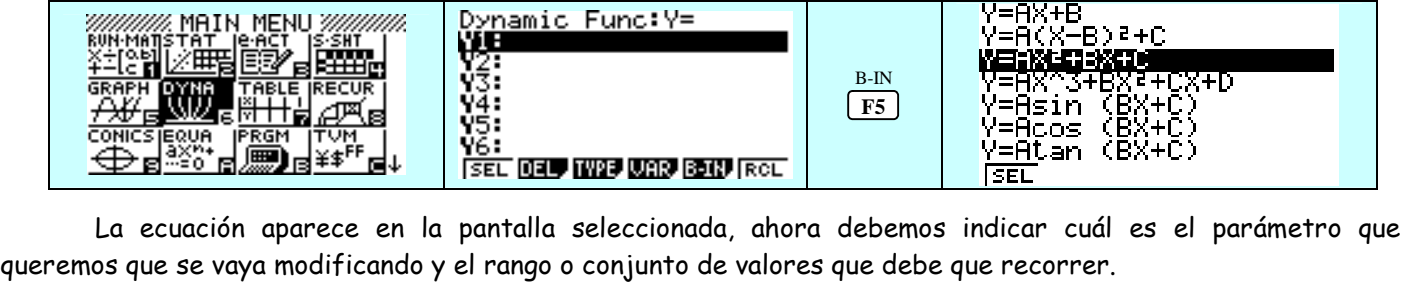

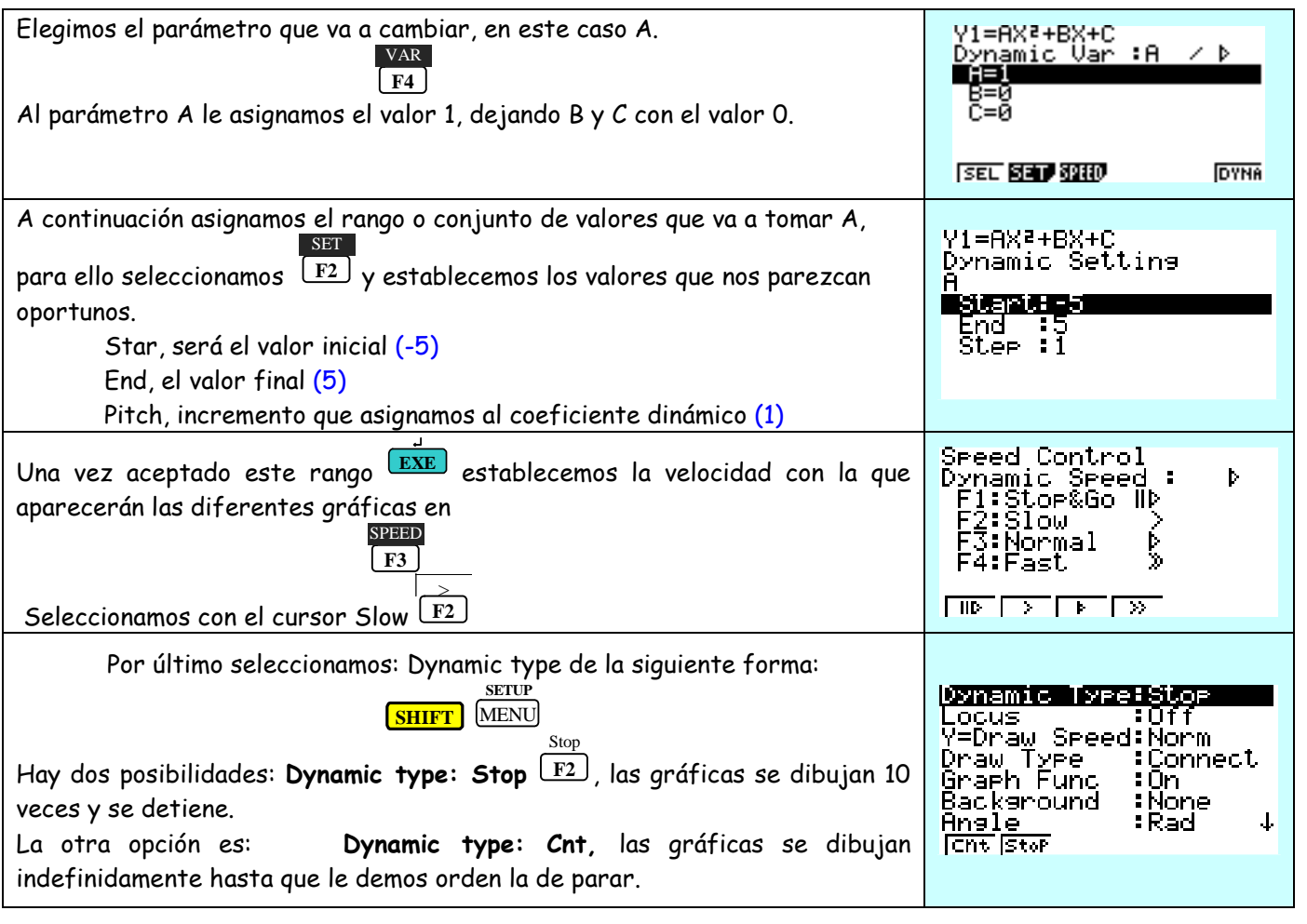

 Las gráficas de la función cuadrática van a pareciendo modificando el parámetros A. Aquellas que tienen el parámetro A negativo presenta un máximo, y a medida que aumenta el valor de A se ensancha. Cuando el valor del parámetro A es positivo la función presenta un mínimo y a medida que el valor de A aumenta la función se estrecha.<br>Pri=Axe+Bx+c

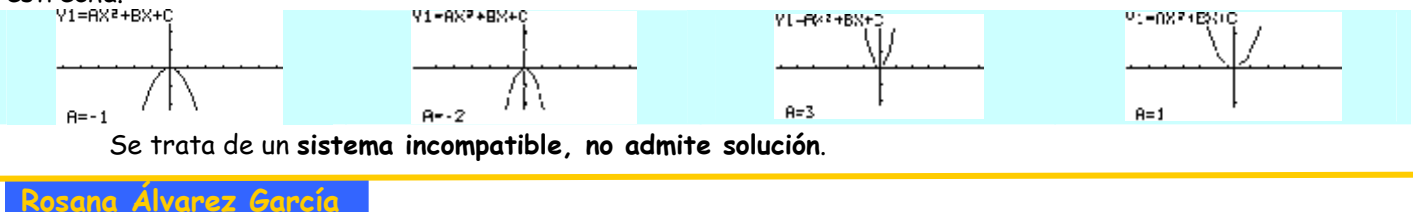

# **PROGRAMACIÓN LINEAL**

**13** 

Trabajaremos desde el **MODO GRAPH.** Para empezamos con el siguiente ejercicio:

Una fábrica de vidrio reciclado introduce 2 tipos de copas: unas sencillas que vende a 4 € y otras talladas a 5 €. Las máquinas condicionan la producción de modo que no pueden salir al día más de 400 sencillas, ni más de 300 talladas. Por razones de stock no se pueden fabricar más de 500 en total. Si se vende toda la producción:

- a) ¿Cuántas de cada clase hay que producir para obtener unos ingresos máximos?
- b) ¿A cuánto ascenderán los ingresos?

# Solución apartado a

 Traducimos al lenguaje algebraico el problema teniendo en cuenta las restricciones planteadas. Tenemos dos incógnitas las copas sencillas y las copas talladas:

- x: copas sencillas
	- Y: copas talladas

 Las variables están sometidas a una serie de restricciones expresadas en forma de sistema de desigualdades o igualdades lineales. Planteamos las inecuaciones que representen las restricciones de cada variable:

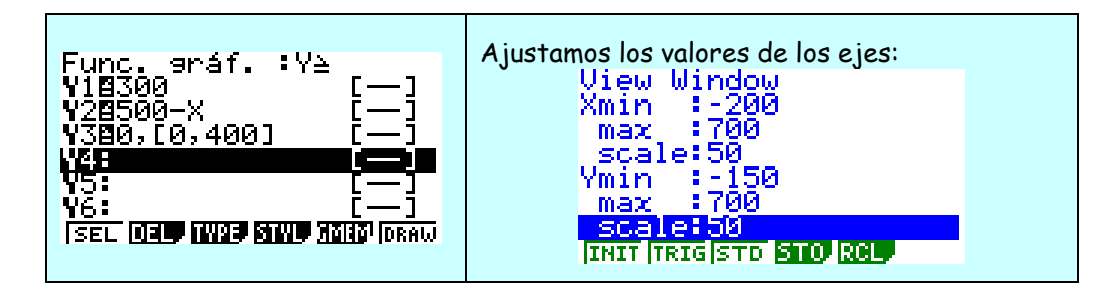

Resolvemos el sistema y obtenemos una región del plano que contienen todas las posibles soluciones. Esta superficie recibe el nombre de **región factible.** 

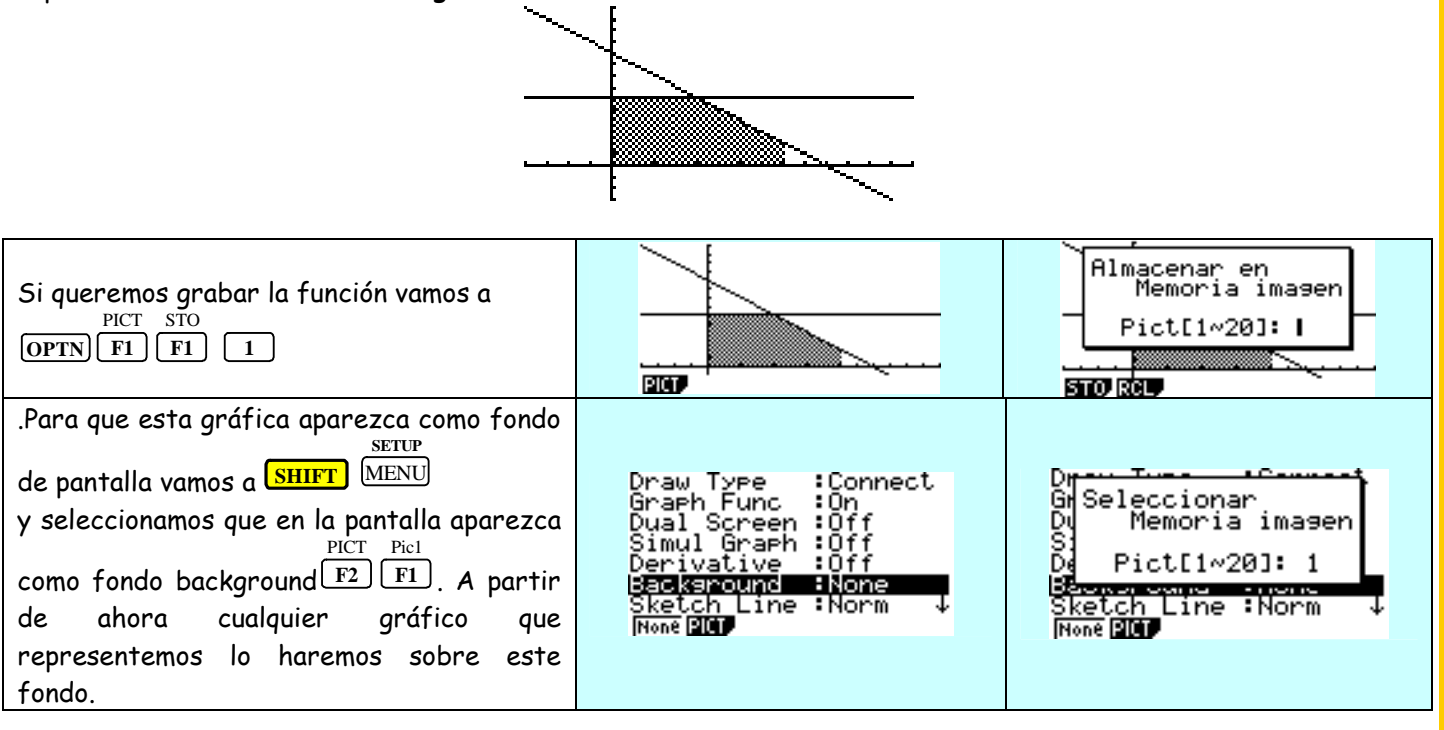

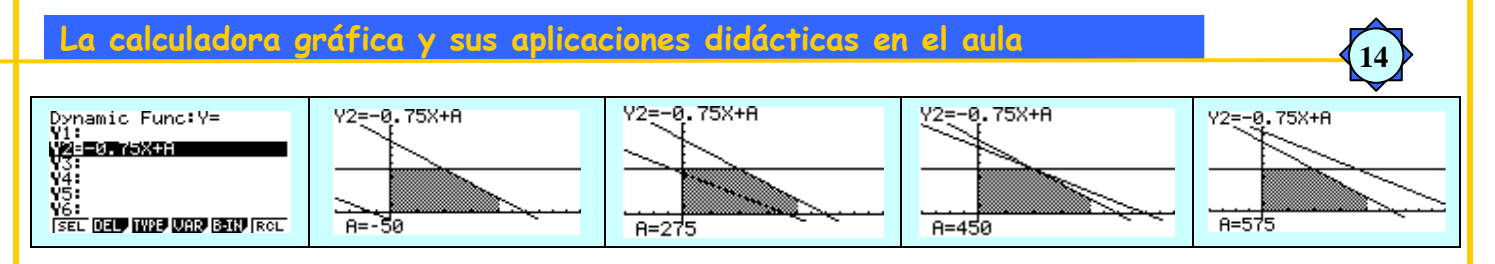

La solución será aquella que maximice la función objetivo:

$$
I(x, y) = 450 \cdot x + 600 \cdot y
$$

El valor para ingresos nulos es:  $0 = 450 \times +600 \times y$ ,  $y = \frac{1000}{600}$  $\frac{-450 \cdot x}{600}$  = -0´75 $x$ .

 De todas las rectas paralelas a la recta de ganancia nula, la que corresponde a la ganancia máxima es la que corte el eje OY por el punto más alejado del origen.

# **MATRICES**

**15** 

Repaso de conceptos:

- **Matriz fila:** Es la matriz que tiene una sola fila
- **Matriz columna**: Es la matriz que tiene sólo una columna.
- **Cuadrada**: Es aquella matriz que tiene el mismo número de filas que de columnas.
- **Matriz rectangular**: Es aquella matriz en la que el número de filas es distinto del número de columnas
- <u>**Matriz traspuesta:** S</u>e llama traspuesta de una matriz A a otra matriz A<sup>t</sup>, que se obtiene a partir de la primera, intercambiando ordenadamente filas por columnas.
- **A Matriz nula**: Es aquella en la que todos los elementos que la constituyen son O.
- **Matriz diagonal**: Es una matriz cuadrada en la que todos los elementos que la constituyen son O, excepto los de la diagonal principal.
- **Matriz escalar**: Es una matriz diagonal en la que todos los elementos de la diagonal principal son iguales.
- **Matriz unidad (I)**: Es una matriz escalar en la que todos los elementos NO nulos son iguales a 1.

# **Matriz triangular**:

- Matriz triangular superior: Es una matriz cuadrada en la que todos los elementos situados por debajo de la diagonal principal son O.
- Matriz triangular inferior: Es una matriz cuadrada en la que todos los elementos situados por encima de la diagonal principal son O.
- **Matriz simétrica**: Una matriz es simétrica cuando es igual a su traspuesta.
- **Matriz opuesta**: Dada una matriz A se dice que la matriz (- A) es su opuesta si todos sus elementos tienen el signo opuesto:

En la calculadora trabajamos con matrices desde el MODO RUN, seleccionamos matrices, elegimos el nombre de nuestra matriz y su dimensión, número de filas y columnas:

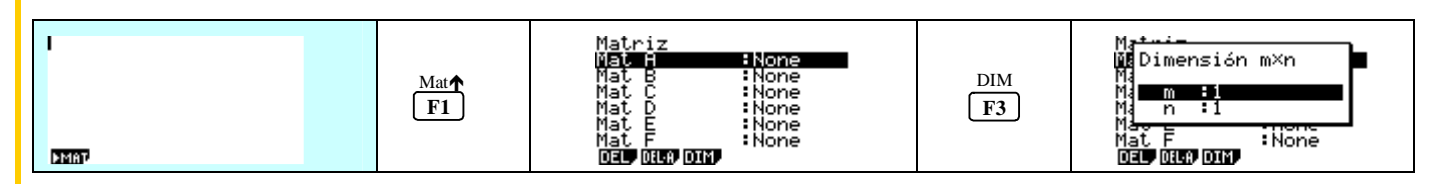

### OPERACIONES CON MATRICES

Efectúa las siguientes operaciones:

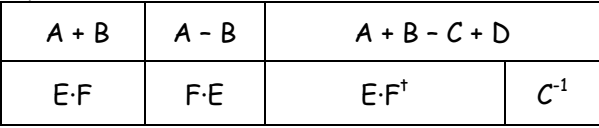

#### Las matrices son:

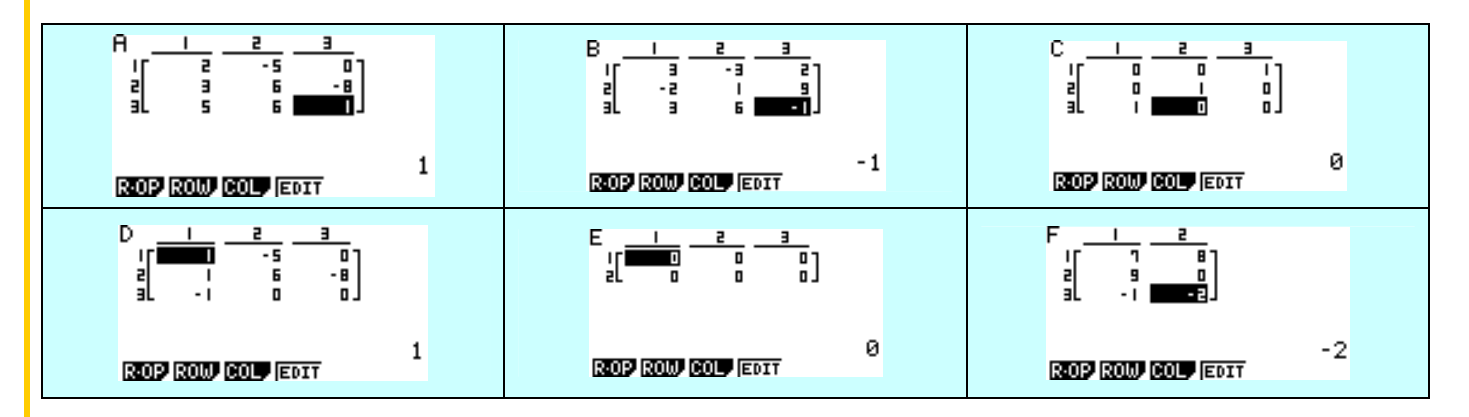

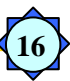

Las soluciones:

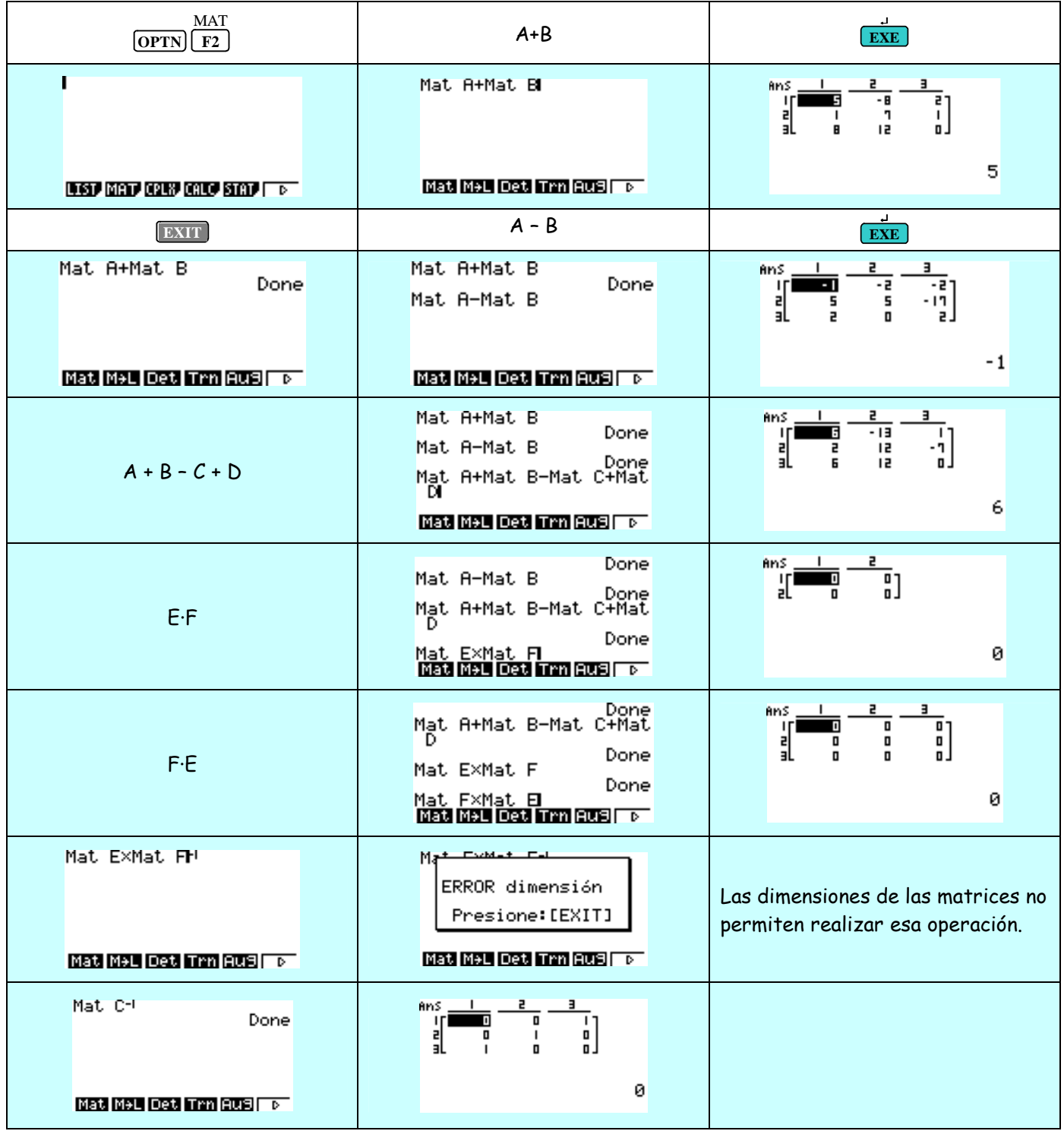

**17** 

# **NÚMEROS COMPLEJOS**

La calculadora gráfica nos permite realizar operaciones sencillas con números complejos como:

- $\in$  Suma
- Resta
- Producto
- Cociente
- Raíz cuadrada
- Cuadrados y potencias de grado superior tomando como punto de partida los cuadrados.
- Calculo del argumento en grados
- Módulo
- $\epsilon$  Parte real y parte imaginaria

Quizás la mayor aplicación de la calculadora gráfica en el tema de números complejos se obtendría en asignaturas como tecnología donde hay ejercicios que requieren trabajar con números complejos.

Para empezar a trabajar con números complejos en la calculadora deberemos seguir los siguientes pasos: - Trabajaremos en el modo encerado (RUN), desde el que podemos realizar las diferentes operaciones:

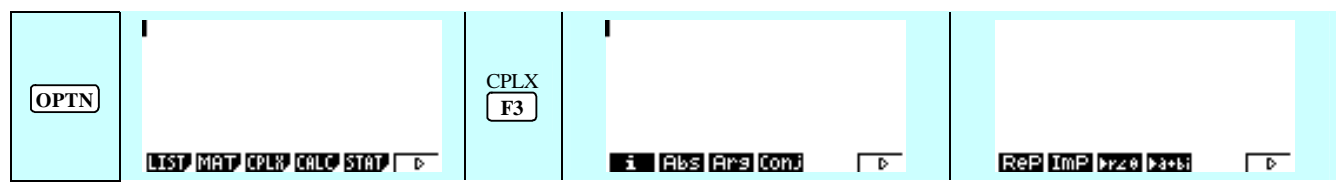

 Una vez en números complejos en la parte inferior de la pantalla nos aparecen diferentes posibilidades, el número i, el módulo, argumento, conjugado, parte real, parte imaginaria, pasar de forma binómico a polar y de forma polar a binómica.

Cálculo de potencias de la unidad imaginaria:

La unidad imaginaria la obtenemos presionando F1, y vemos que es igual a i. Las potencias de la unidad imaginaria:

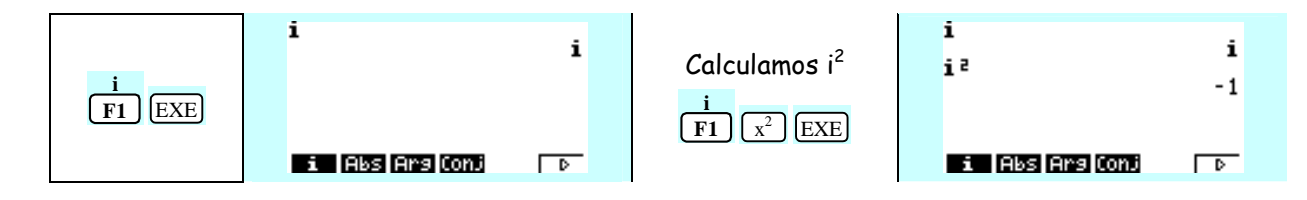

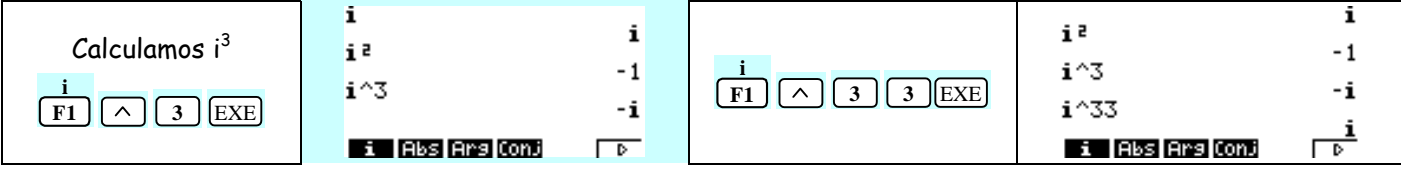

# **18 FORMA BINÓMICA DE UN NÚMERO COMPLEJO**  El número complejo (a, b) puede escribirse:  $(a, b) =$ Aplicando la definición de suma de números complejos  $= (a, 0) + (0, b) =$ Aplicando la definición de un número real por un número complejo  $= (a, 0) + b(0, 1) =$ teniendo en cuenta que el número complejo (0, 1) se representa por **i**  $= (a, 0) + bi =$ Definición de paso de forma cartesiana a binómica **= a + bi**  Esta forma de escribir el número complejo (a, b) se llama FORMA BINÓMICA.  $z = a + bi$  parte real de z Re(z) parte imaginaria de z  $Im(z)$ **(a, b)**  Se llama FORMA CARTESIANA O FORMA DE PAR. **IGUALDAD EN FORMA BINÓMICA**  Dos números complejos a + bi ∧ a' + b'i se dice que son iguales si, y sólo si, se verifica que a = a' ∧ b = b' **OPERACIONES EN FORMA BINÓMICA SUMA** DEMOSTRACIÓN ALGEBRAICA Sean dos números complejos:  $z = a + bi \land z' = a' + b'i$  $z = (a, b) \land z' = (a', b')$  $z + z' = (a, b) + (a', b')$ Aplicando la definición de suma de números complejos  $(a, b) + (a', b') = (a + a', b + b') =$ Aplicando la definición de suma de números complejos  $= (a + a', 0) + (0, b + b') =$ Aplicando la definición de un número real por un número complejo  $= (a + a', 0) + (b + b') (0, 1) =$ Definición de paso de forma cartesiana a binómica **= (a + a') + (b + b')i**  Tiene estructura de GRUPO ABELIANO

#### **DIFERENCIA**

DEMOSTRACIÓN ALGEBRAICA

Sean dos números complejos:

 $z = a + bi \land z' = a' + b'i$  $z = (a, b) \land z' = (a', b')$  $z - z' = z + (-z') =$ 

 $(a, b) + (-a', -b') =$ 

**19** 

Aplicando la definición de suma de números complejos

$$
= (a - a', b - b') =
$$

Aplicando la definición de suma de números complejos

$$
= (a - a', 0) + (0, b - b') =
$$

Aplicando la definición de un número real por un número complejo

$$
= (a - a', 0) + (b - b') (0, 1) =
$$

Definición de paso de forma cartesiana a binómica

# **= (a - a') + (b - b')i**

#### **PRODUCTO**

### DEMOSTRACIÓN ALGEBRAICA

Sean dos números complejos:

 $z = a + bi \land z' = a' + b'i$  $z = (a, b) \land z' = (a', b')$  $z \cdot z'$  =

$$
(a, b) \cdot (a', b') =
$$

Aplicando la definición de producto de números complejos

$$
= (a \cdot a' - b \cdot b', a \cdot b' + b \cdot a') =
$$

Aplicando la definición de paso de forma cartesiana a binómica

**= (a·a' - b·b') + (a·b' + b·a') i** 

# **COCIENTE**

DEMOSTRACIÓN ALGEBRAICA

Sean dos números complejos:

$$
z = a + bi \land z' = c + di
$$
  
\n $z = (a, b) \land z' = (c, d)$   
\n $\frac{z}{z'} = z \cdot z^{-1} = \text{Sustituyendo}$ 

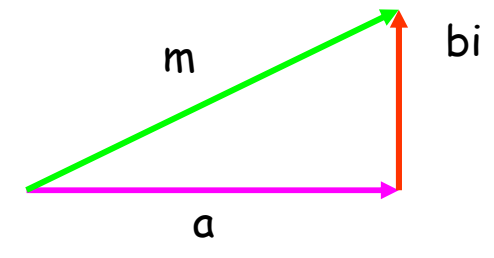

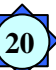

# **Aplicación de los números complejos en Tecnología**

El circuito representado en la figura inferior está constituido por un generador de corriente alterna de 220 V, una resistencia de 10 Ω y una bobina de 0.032 Henrios. La frecuencia es de 50 Hz. Se pide:

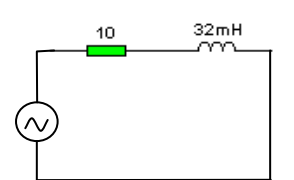

Determinar la impedancia, la intensidad que recorre el circuito en forma vectorial

Las resistencias del circuito se expresan de la siguiente forma:

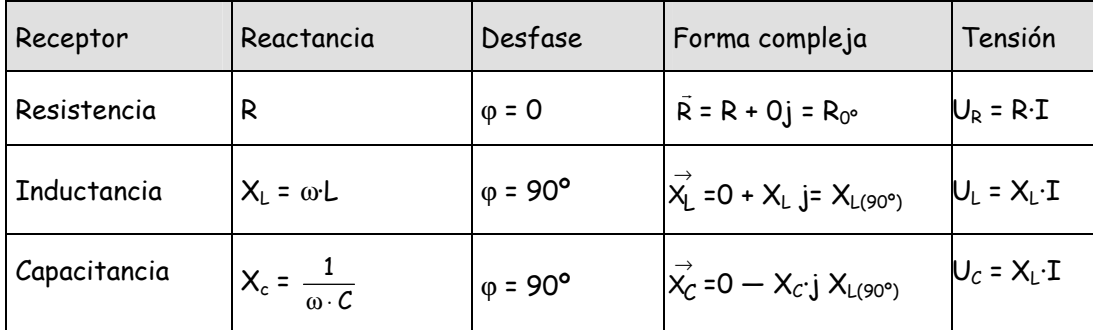

Antes de llevar a cabo el cálculo vectorial expresamos las diferentes magnitudes en forma binómica. El dato proporcionado por el problema es el de la tensión asignándole un ángulo de desfase 0.

Las resistencias del circuito son:

$$
R = 10 + 0 \cdot j
$$

 $X_1 = ω·L = 2·π · f·L = 2·π · 50 · 0.032H = 10Ω$ 

$$
X_c = \frac{1}{\omega \cdot c} = \frac{1}{2 \cdot \pi \cdot f \cdot c} = 0 \Rightarrow \text{No hay condensador en el circuito.}
$$

Para trabajar en forma vectorial debemos trabajar con las formas binómicas:

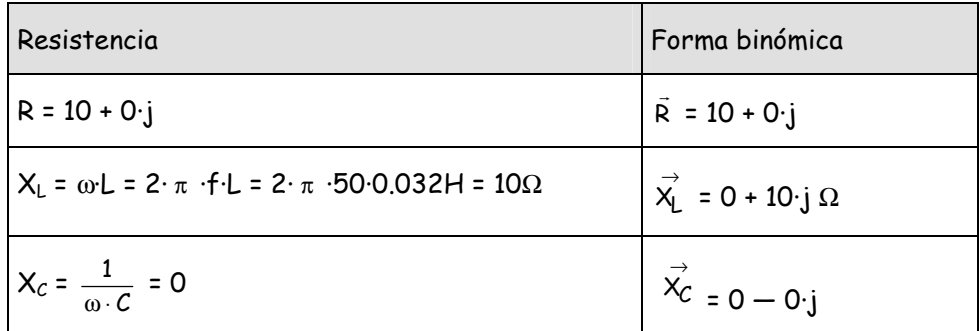

La impedancia es la resistencia final que aparece en el circuito, y que obtenemos como suma de las diferentes resistencias que aparecen. Es igual a:

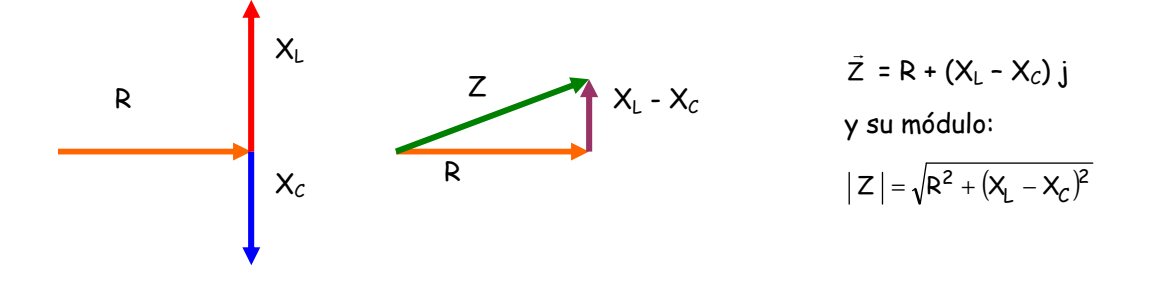

La tensión del generador es U r = 220 + 0 j

> Por tanto la intensidad que circula por el circuito es: U r = I r · Z  $\vec{z} \Rightarrow \vec{I}$  $=\frac{8}{2}$  $\frac{0}{1}$  $=\frac{220}{10+10j}$ 220 +

**21** 

r

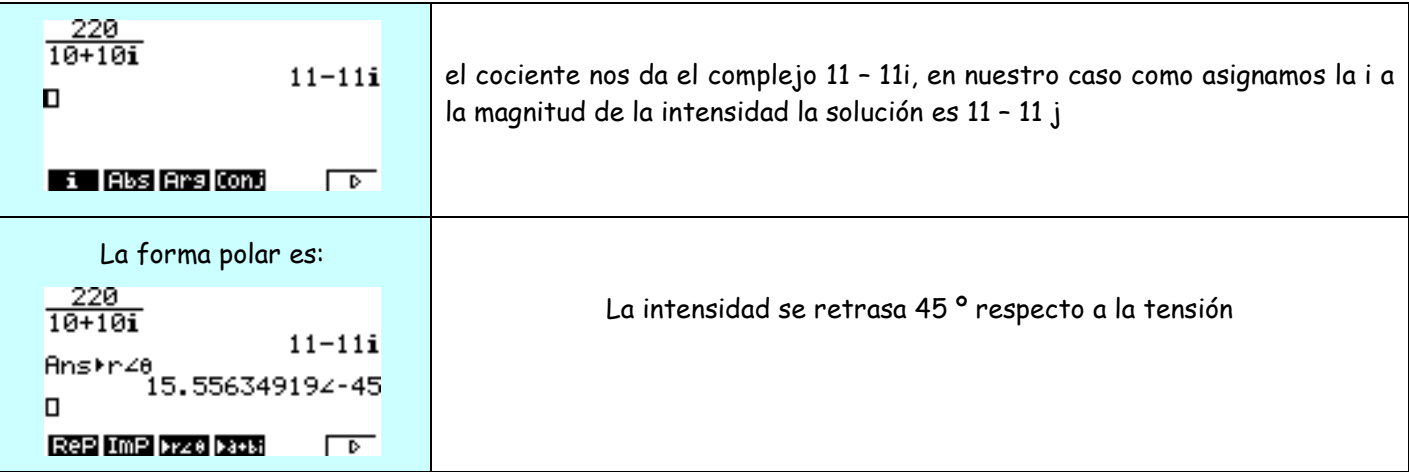

Para calcular las potencias del circuito tenemos:

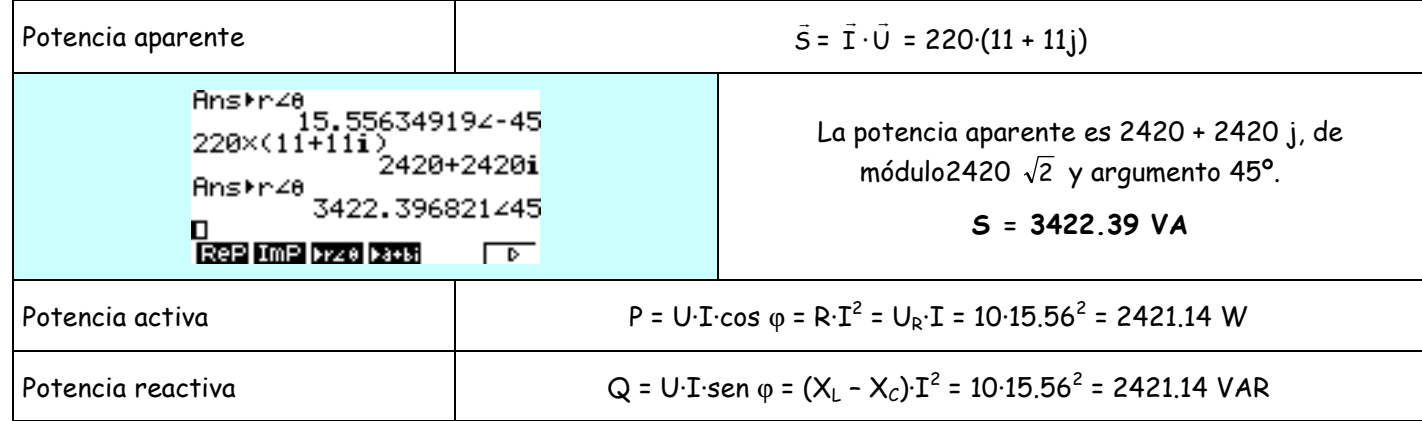

En cuanto a las tensiones tenemos:

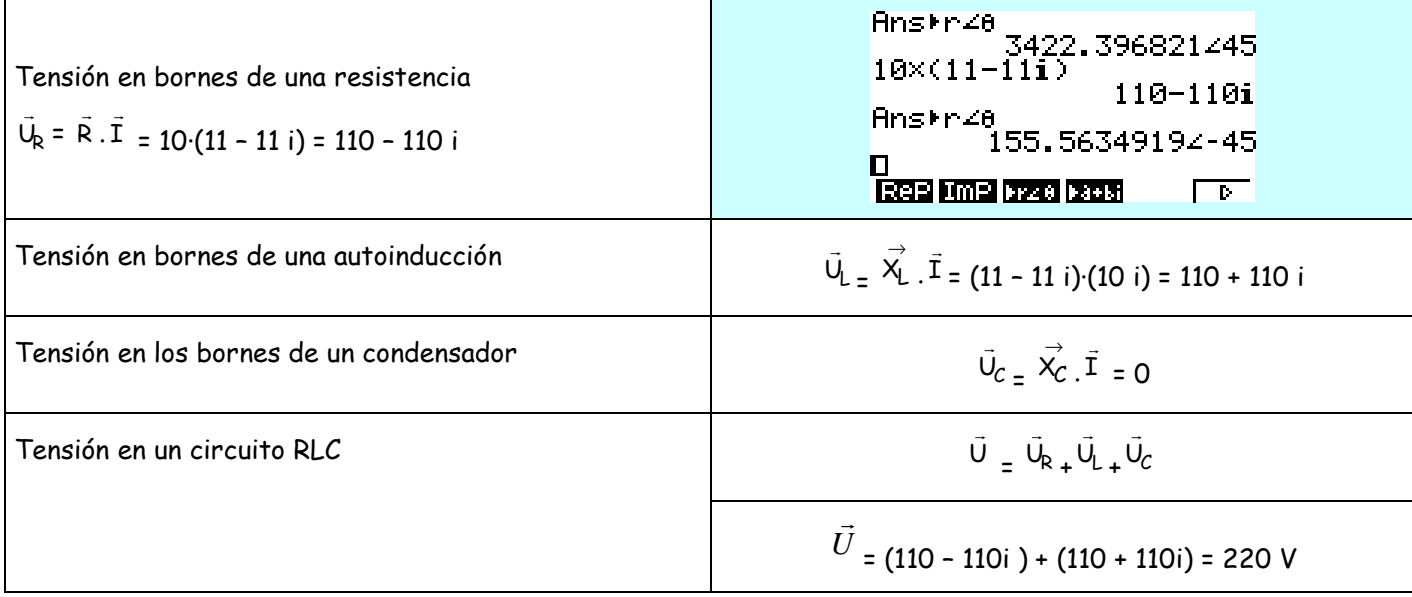

 Cuando trabajamos con circuitos en serie y en paralelo, los sistemas de ecuaciones con números complejos se complican siendo el uso de la calculadora una herramienta fundamental en la resolución de los ejercicios.

# **ESTADÍSTICA DESCRIPTIVA UNIDIMENSIONAL**

En una investigación realizada para determinar la eficacia de un tratamiento de cierta enfermedad se anotó el número de bacilos encontrados en dos cultivos de cada paciente, realizados antes (x) y después (y) de que al enfermo le hubiese sido administrado el tratamiento. Los datos obtenidos son:

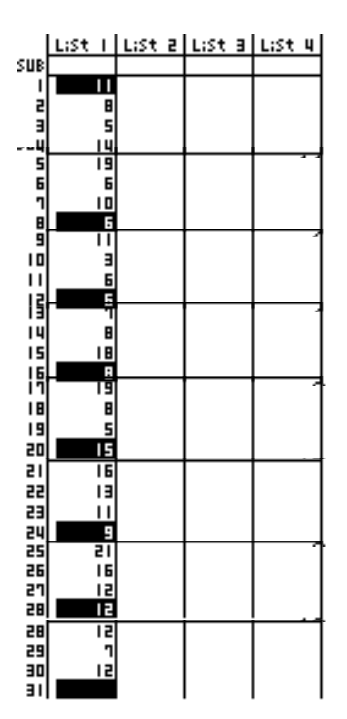

a) Describir el número de bacilos observados antes y después del tratamiento, comparando los resultados obtenidos

Ordenamos los valores de la variable de menor a mayor y le asignamos la frecuencia que le corresponda a cada valor de la variable. La nueva tabla

de valores con su frecuencia absoluta es:

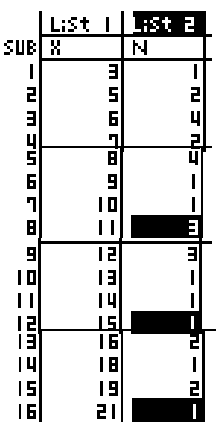

**22** 

Los valores que caracterizan la muestra y su representación gráfica:

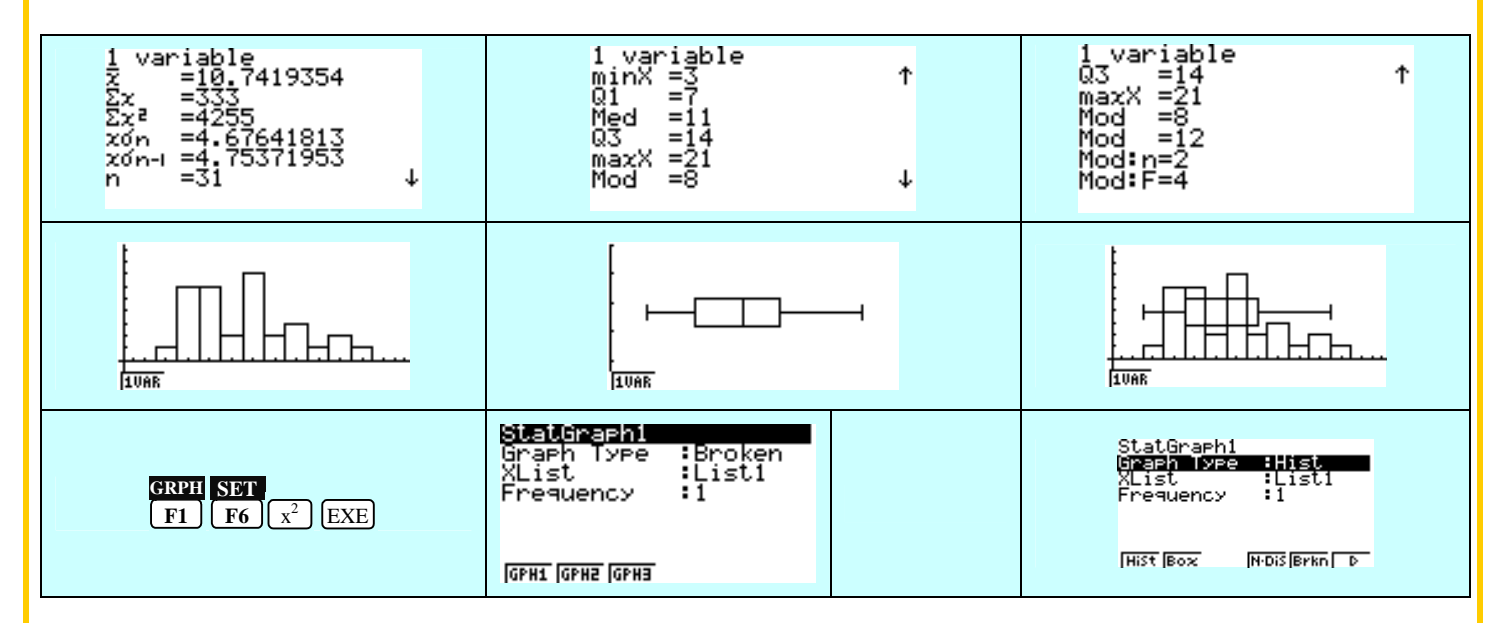

# **ESTADÍSTICA DESCRIPTIVA BIDIMENSIONAL**

### Cuál es la mejor relación entre las variables en estudio:

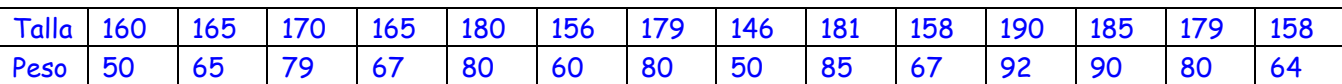

### Para estudiar las variables por separado, las ordenamos:

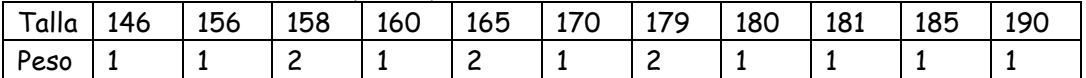

Con la calculadora podemos realizar esta ordenación a partir de:

Copiamos la lista que queremos ordenar en una nueva columna. Para ello nos situamos a partir de los cursores ═╝╝ <u>TEO</u> डा en la columna donde queremos situar los valores 165 65 폚  $170$ ordenados de la variable. La nombramos y vamos a 165 LIST List **OPTN F1 F1** Nos pregunta que lista queremos incluir en esa nueva columna, en nuestro caso la lista 1. 165<br>170 음<br>역 역 역 Una vez copiada los valores de la variable TALLA en la  $\frac{155}{11}$ List columna 3 denominada TALL vamos a ordenar los valores en orden ascendente: su

Volvemos al menú estadístico:

# **EXIT EXIT**

Y para seleccionar la opción de reordenación de las listas:

#### **F6**  $\triangleright$ **F1 TOOL F1 TOOL F1** SRT-A

 Al hacer los cálculos para la descripción de las variables la calculadora las ordena automáticamente en su memoria obteniendo directamente los cuarteles, deciles y percentiles.

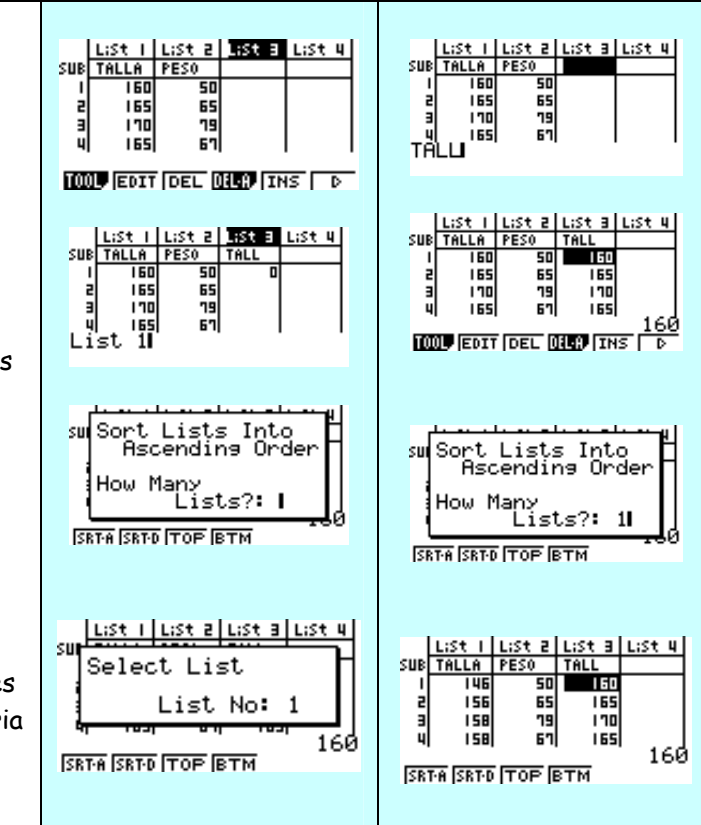

**23** 

Para realizar el cálculo de los parámetros estadísticos de las variables:

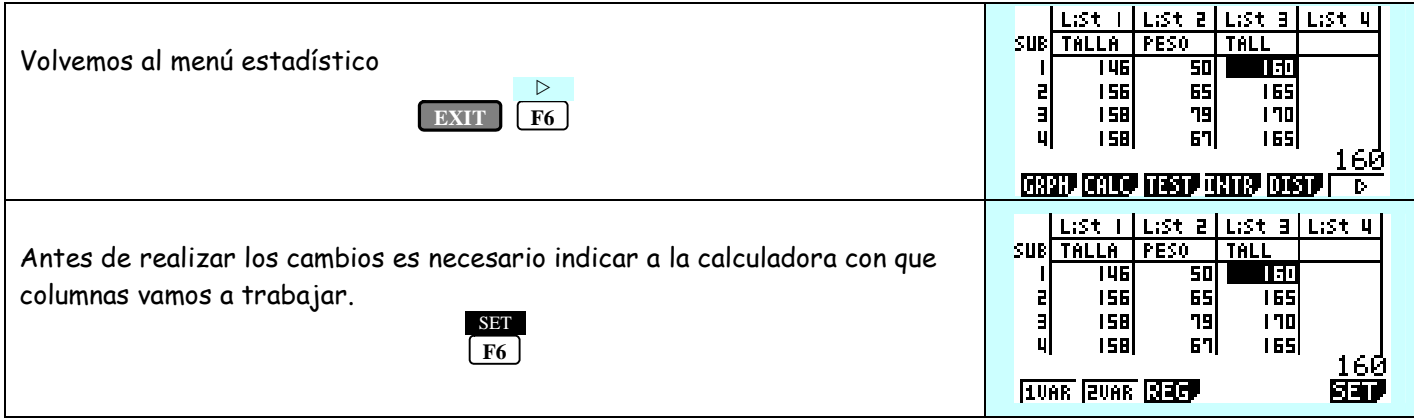

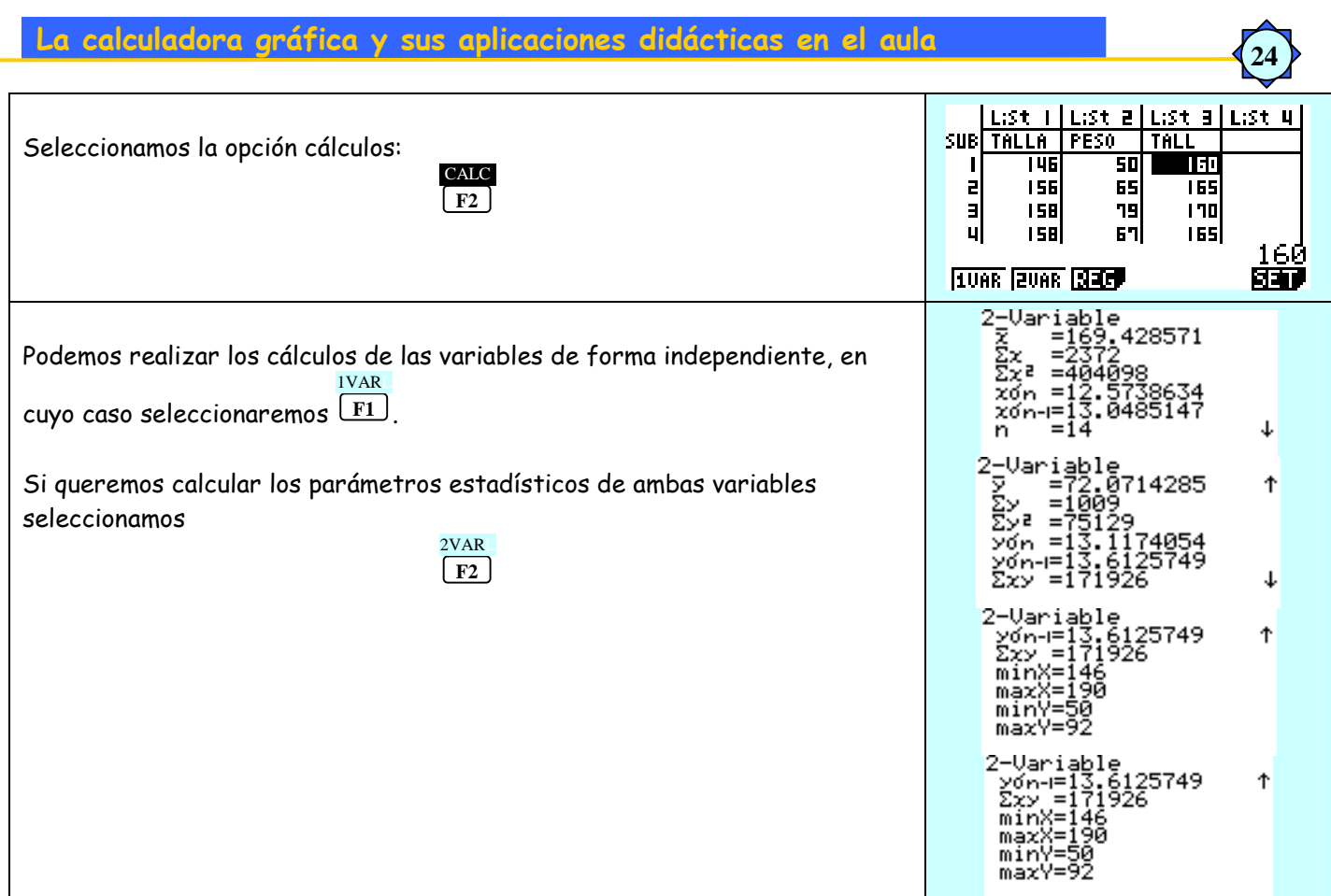

# Para calcular la relación existente entre las variables seleccionamos REG (regresión)

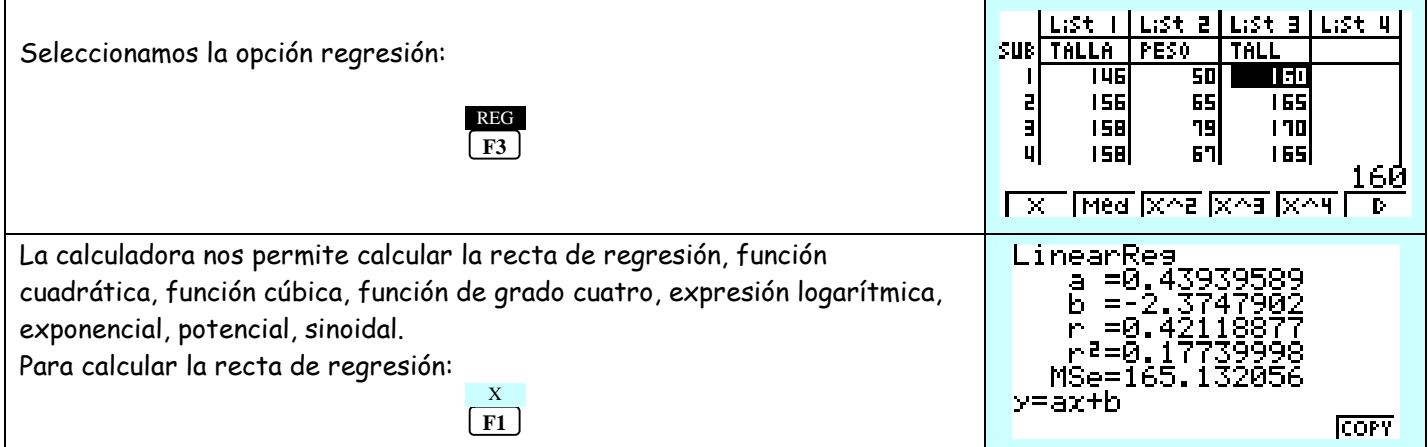

Si volvemos al menú estadístico inicial tecleando **EXIT** y calculamos la gráfica que representa la relación existente entre las variables:

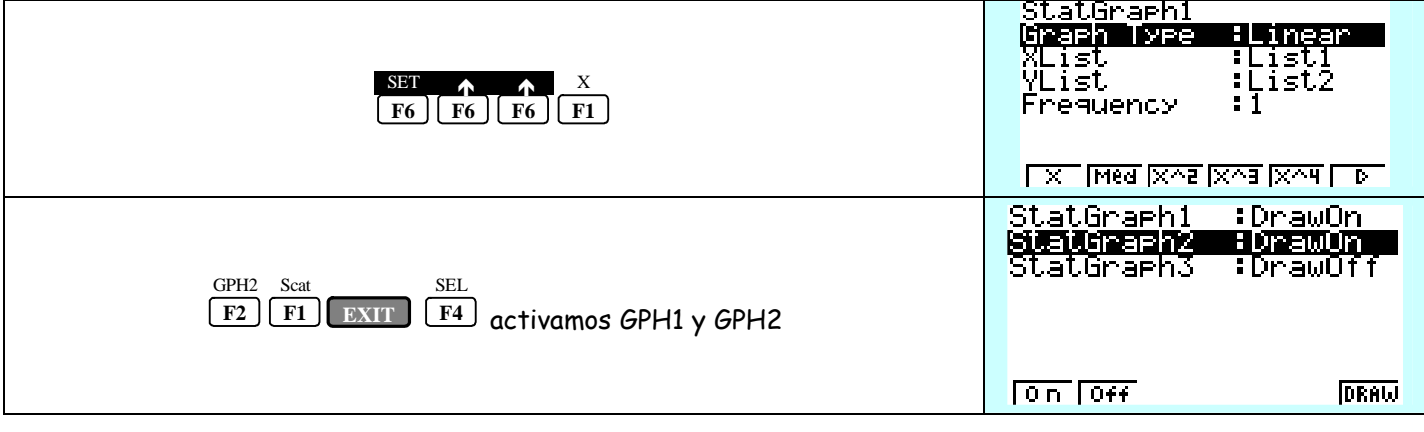

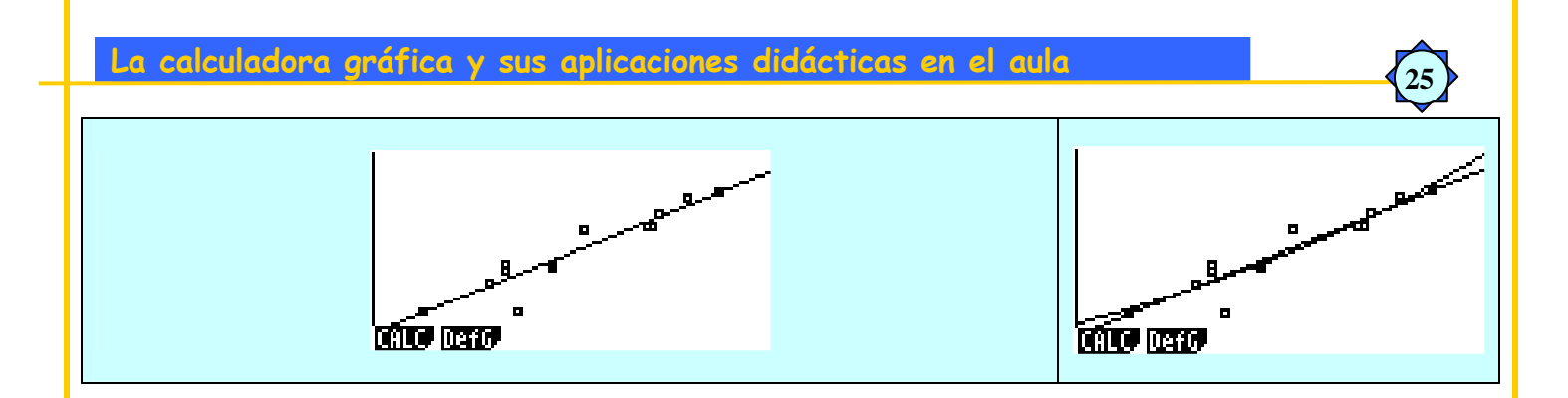

# **PROBABILIDAD E INFERENCIA ESTADÍSTICA**

**26** 

 En este tema vamos a ver las posibilidades que nos ofrece esta calculadora para trabajar con funciones de probabilidad en variables aleatorias discretas y continuas, así como las posibles aplicaciones que podemos encontrar a la hora de trabajar con intervalos de confianza y test de hipótesis.

En probabilidad veremos:

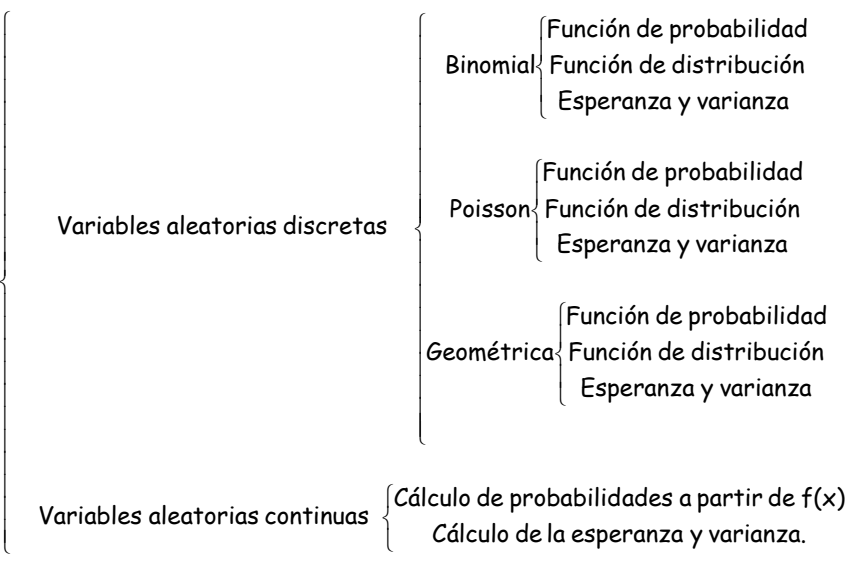

En Inferencia estadística veremos:

 $\epsilon$  Intervalos de confianza para la media y proporciones.

Test de hipótesis.

Los **MODOS** con los que vamos a trabajar en esta parte son:

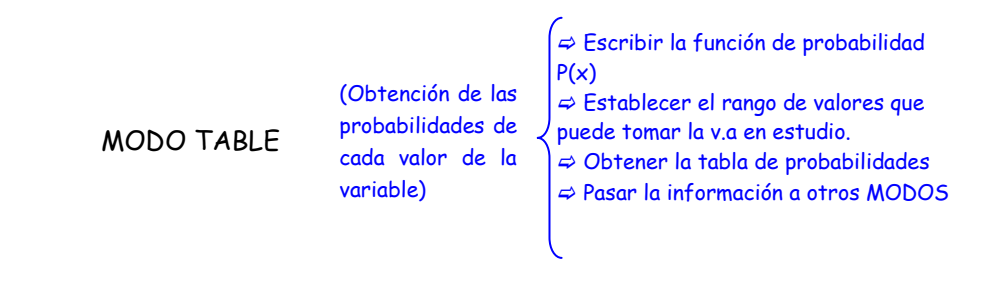

MODO STAT

(Obtención de la función de distribución F(X) asociada, E[X] esperanza matemática y varianza

Operar con las listas para obtener - La función de distribución asociada  $F(x) = P[X \le x]$ . - La esperanza matemática y varianza de las distribución.  $\Rightarrow$  Tipificar la variable.

- Obtención de probabilidades, la esperanza matemática y varianza de la distribución directamente

Las teclas de la calculadora que vamos a utilizar con mayor frecuencia son:

Nos permite acceder a los diferentes MODOS de trabajo.  **MENU**

Tecla de opciones que nos permite acceder desde cada MODOS a los diferentes submenús de la calculadora. Dentro de opciones trabajaremos con los submenús: LIST **OPTN**

> **LIST F1** (F1) para operar con las diferentes listas. PROB

 **PROB F4**  para operar con variaciones, combinaciones o permutaciones. En **F6** encontramos las opciones para calcular probabilidades con la distribución normal y tipificar la variable.

**27** 

 $\triangleright$ 

### **DISTRIBUCIÓN BINOMIAL**

La variable aleatoria discreta es aquella que sólo puede tomar valores enteros.

El modelo de distribución Binomial define experimentos consistentes en realizar ensayos repetidos e independientes. Cada uno de estos experimentos presenta dos posibles resultados que denominamos éxito o fracaso cuya probabilidad se mantiene constante en las diferentes pruebas.

La variable se define como  $X''$  n<sup>o</sup> de veces que ocurre el suceso A en n experimentos", y viene determinada por dos parámetros:

n = tamaño muestral, número de experimentos.

p = P[A] = probabilidad de que tenga lugar el suceso A.

La función de probabilidad de la distribución B(n, p) es:

$$
P[X = x] = {n \choose x} \cdot p^{x} (1-p)^{(n-x)}
$$

En el caso de la binomial, la variable toma valores comprendidos entre cero y n.

En nuestra calculadora el modo estadístico nos permite realizar cálculos de probabilidades para un valor concreto o para valores menores o iguales a uno dado directamente. Para conseguir que el alumno maneje con soltura los conceptos de función de probabilidad y función de distribución, así como las funciones que permiten el cálculo de estas probabilidades trabajaremos con el **MODO TABLE**, modo que nos permite generar tablas en un intervalo de valores que nosotros establecemos. Lo primero que hacemos es escribir la función de probabilidad de la distribución binomial de la siguiente forma:

 $\epsilon$  Vamos a plantear una binomial sencilla para empezar a trabajar,  $X''$  número de veces que ocurre el suceso A en 5 experimentos"  $\Rightarrow B(5, 0.2)$ 

Una vez en el modo TABLE escribimos la función de probabilidad:

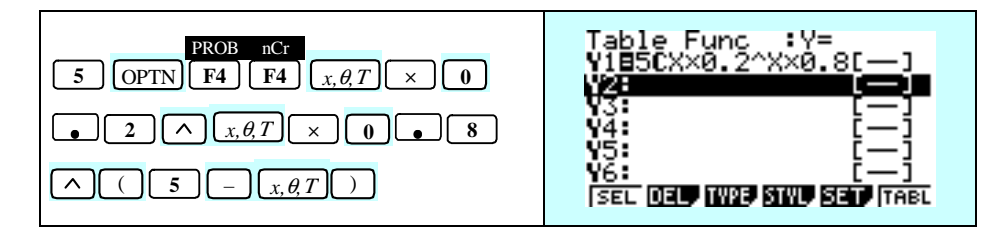

 $\degree$  Ya tenemos la función de probabilidad de la distribución binomial de parámetros n = 5 y p = 0.2, ahora debemos indicarle a la calculadora el conjunto de posibles valores que puede tomar la variable. Vamos a

SET

seleccionar el rango de valores que tomará la variable X  $\textcolor{red}{\text{F5}}$  y en este caso establecemos:

Start:  $0 \Rightarrow$  Valor mínimo de la variable

End: 5 ⇔ Valor máximo de la variable

Pitch: 1  $\Rightarrow$  Los valores los tomamos de uno en uno

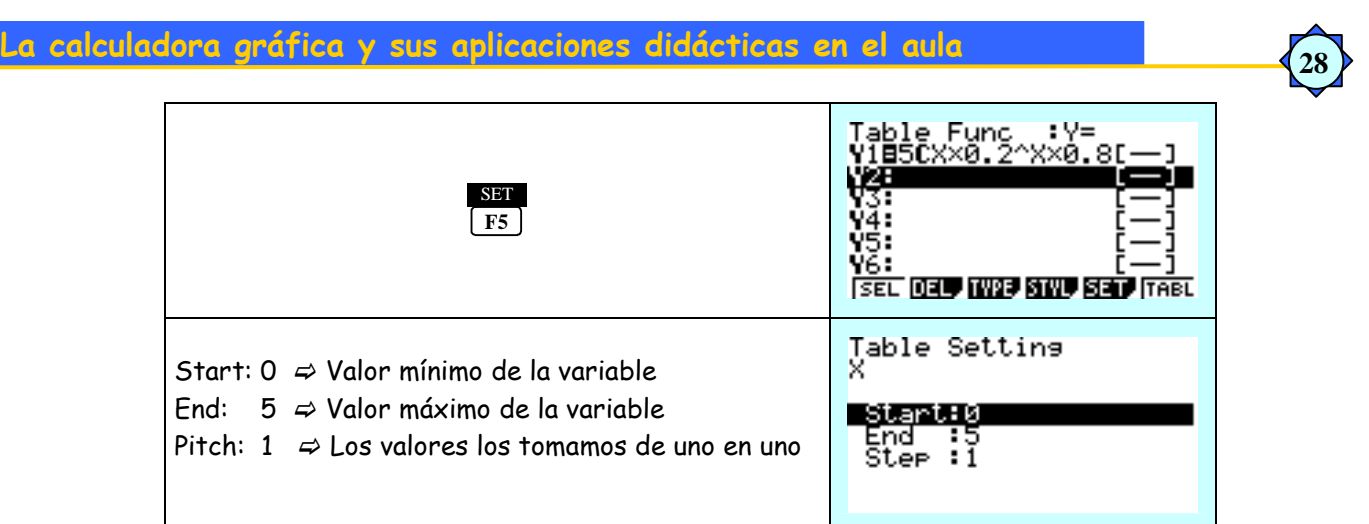

 Una vez establecido el rango de valores que toma la variable, vamos a obtener la tabla con los posibles valores de la variable y la probabilidad de cada uno. Vamos a F6 (TABL) y aparecerá la función de probabilidad buscada:

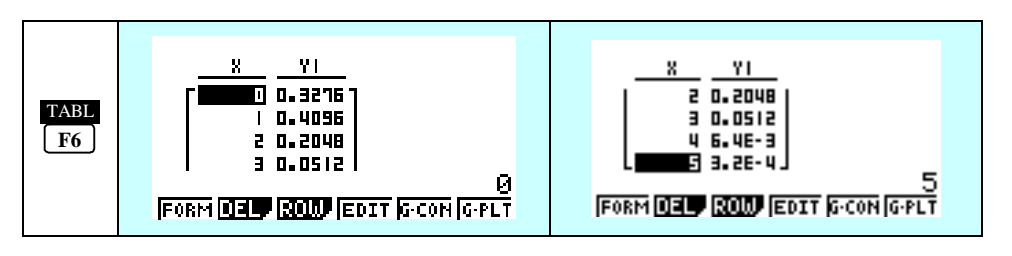

 En este modo TABLA, tenemos la posibilidad de generar la curva que representa esta función, o el diagrama de puntos asociado a partir de las opciones:

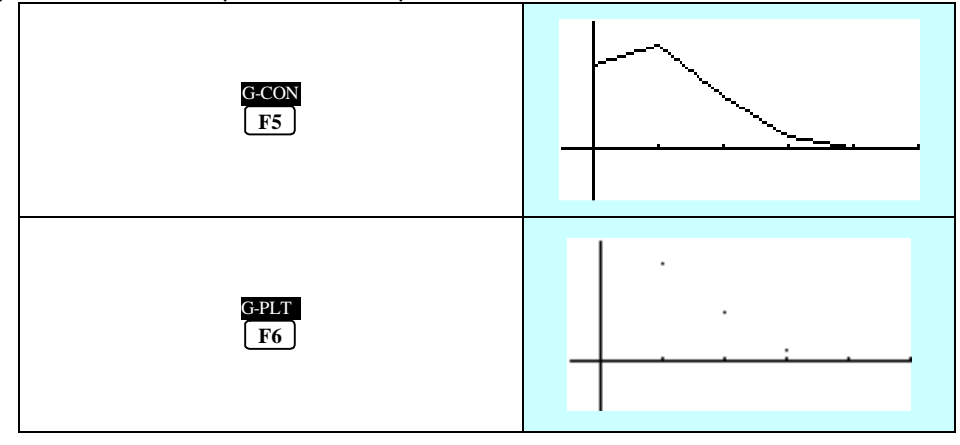

El modo TABLE no nos permite generar nuevas tablas, por lo que sería interesante poder llevar esta información al modo listas para poder trabajar con los valores obtenidos.

Para poder pasar al modo listas nos situamos en la lista de valores de la variable, vamos a opciones:

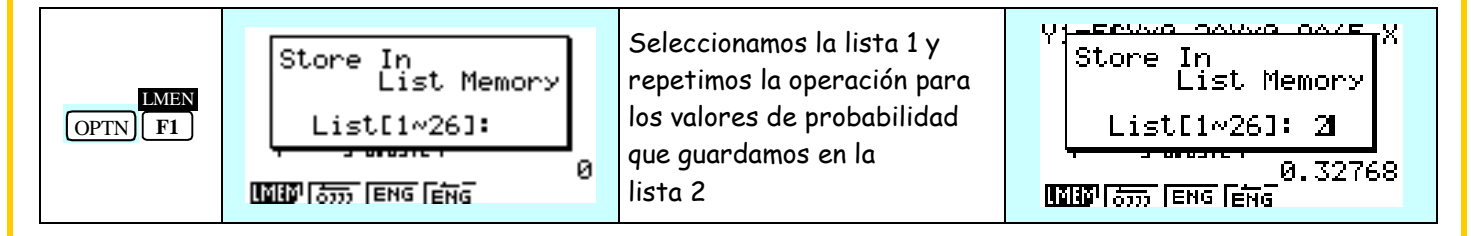

 Ya tenemos los valores de la variable y su probabilidad en el MODO STAT, salimos al MENU, y de aquí pasamos al modo STAT.

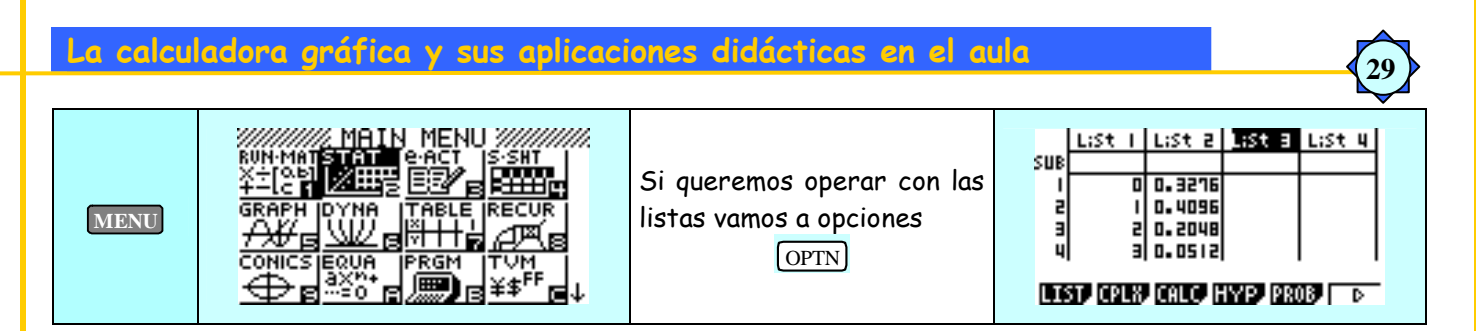

 Una vez obtenida la función de probabilidad podemos obtener la función de distribución asociada, para ello situamos el cursor sobre la lista 3 donde aparecerá la función de distribución asociada, vamos a opciones.

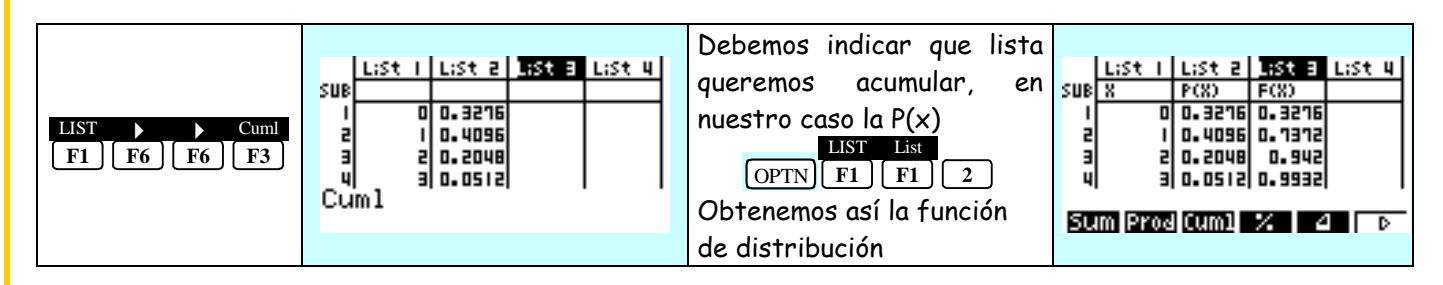

 Ya tenemos en la lista 2 la función de probabilidad que nos da la probabilidad de cada valor de la variable P[X = x], y en la lista 3 tenemos la función de distribución F(x) que nos da la P[X  $\leq$  x].

Otros valores interesantes serían la media o esperanza matemática de la variable y la varianza. Para calcularlas situamos el cursor en el primer hueco de la lista 4 y realizamos las siguientes operaciones:

La media viene dada por:

$$
E[X] = \sum_{0}^{5} x_i \cdot p_i
$$

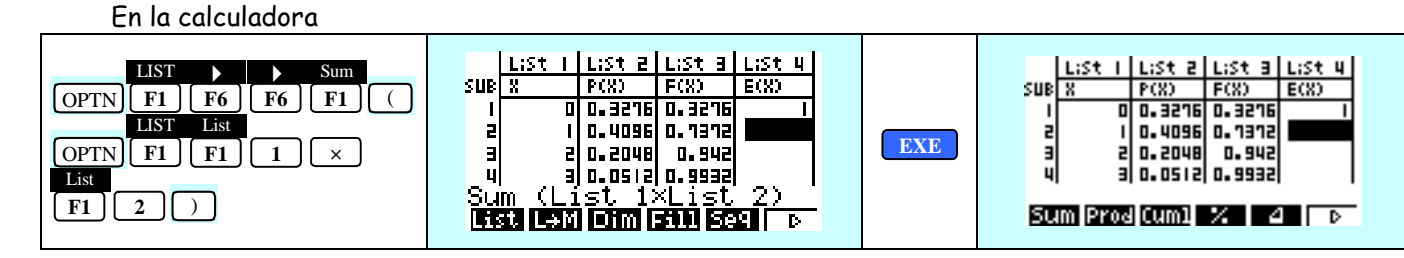

La varianza viene dada por:

$$
\textsf{Var}[X] = \sum_{0}^{5} X_i^2 \cdot P_i - E[X]^2
$$

En la calculadora desde opciones:

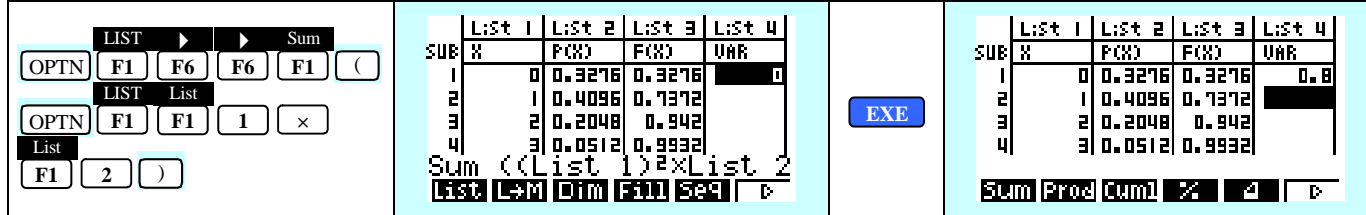

 De esta forma conseguimos que la calculadora sirva para realizar los cálculos exigiendo al alumno que conozca la función de probabilidad la función de distribución y su significado. El cálculo de la media y la varianza también los estamos realizando por la fórmula.

 Otra posibilidad para calcular la media y varianza sería desde el modo STAT, (estadística). Una vez que tenemos las listas con los valores de la variable y la función de probabilidad, lo único que tenemos que hacer es trabajar con una variable, lista 1, de frecuencia las probabilidades, list 2, o simplemente buscar la función de probabilidad con la que estamos trabajando. Trabajando con las listas tendríamos:

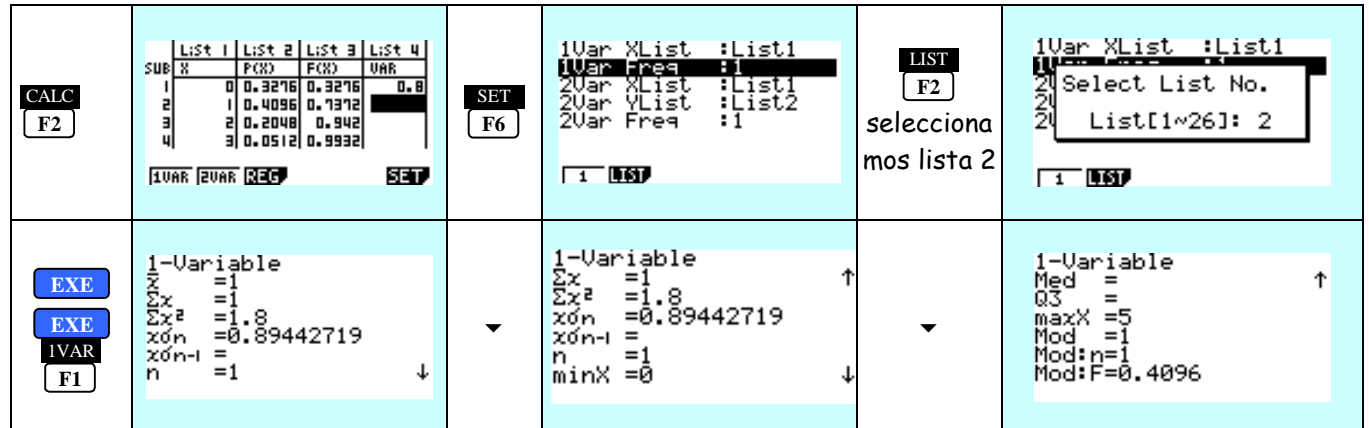

**30** 

Desde el MODO STAT directamente seguiríamos los siguientes pasos:

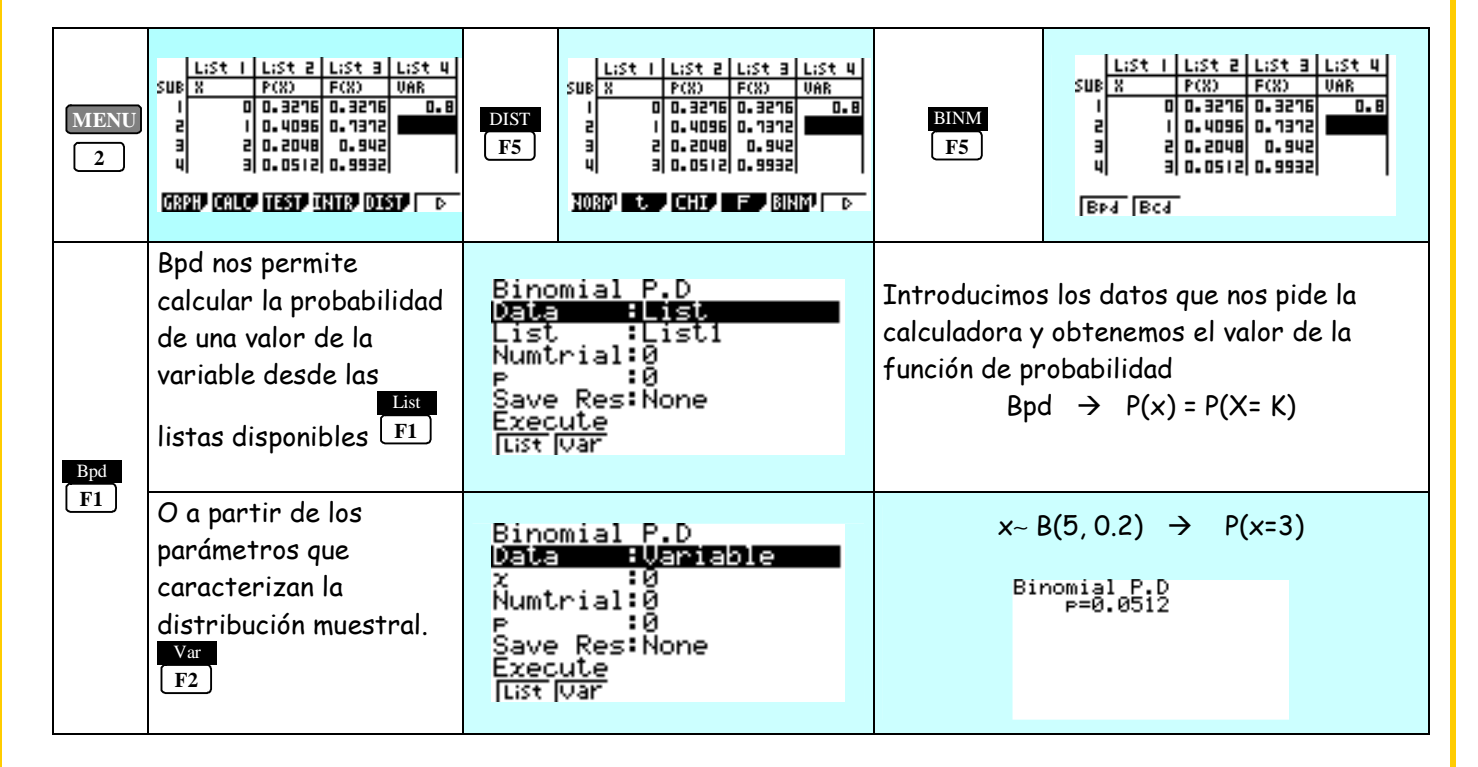

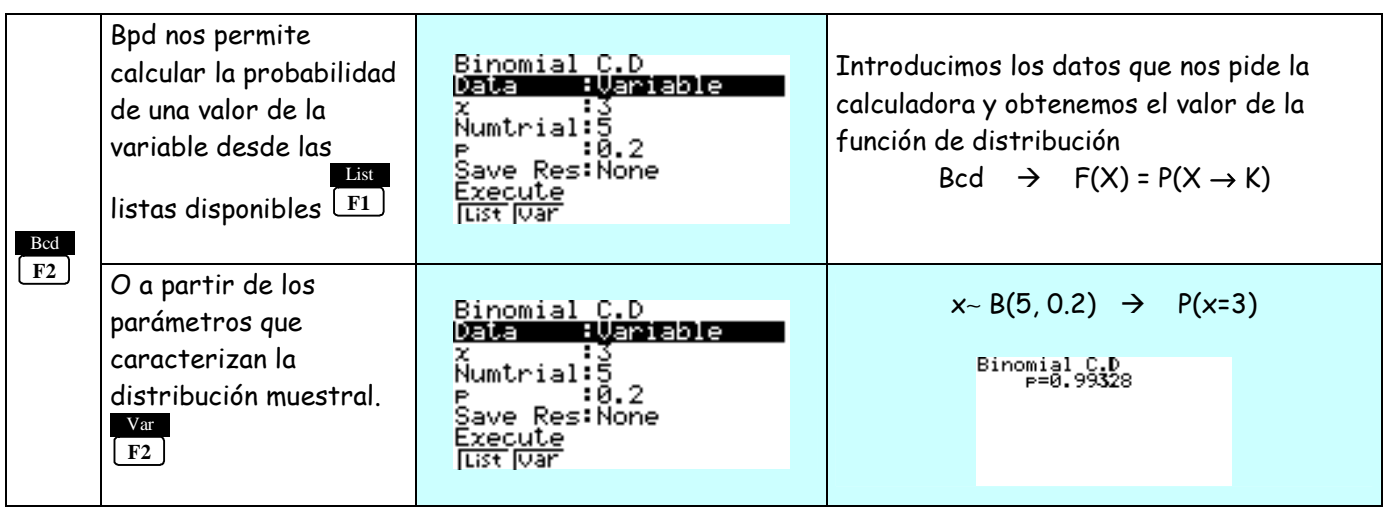

### **DISTRIBUCIÓN GEOMÉTRICA**

El modelo probabilístico de la distribución geométrica describe experimentos independientes entre sí, que se repiten sucesivamente hasta obtener un determinado suceso A, de probabilidad conocida, por primera vez. La variable se define como X"número de experimentos necesarios hasta obtener el suceso A por primera vez". La función de probabilidad viene dada por:

**31** 

 $P[X = x] = p \cdot (1 - p)^{(x - 1)}$ 

 El parámetro que define la distribución es la probabilidad de que ocurra el suceso A. La variable puede tomar valores desde uno, hasta el número de pruebas realizadas hasta obtener el primer éxito.

 La esperanza matemática viene dada por: E[X] = *p* 1

La varianza viene dada por Var[X] =  $\frac{q}{p^2}$  $\frac{q}{\sqrt{2}}$ .

Para trabajar con esta distribución los pasos a seguir son los mismos que en la distribución binomial.

# **DISTRIBUCIÓN DE POISSON**

La distribución de Poisson define sucesos raros. La variable se define como X" número de veces que tiene lugar un determinado suceso", el parámetro que la define es λ, número medio de veces que ocurre el suceso A. La función de probabilidad viene dada por:

$$
P[X = x] = \frac{e^{-\lambda} \cdot \lambda^k}{k!}
$$

La media y la varianza de esta distribución coinciden entre sí y su valor es el parámetro λ.

 $E[X] = Var[X] = \lambda$ 

#### **Ejemplo de Distribución discreta**

**1.- En un hospital se comprobó que la aplicación de un determinado tratamiento en enfermos de neumonía provoca la mejoría en un 79% de los casos. Se aplica el tratamiento a un grupo de 12 enfermos, calcular:** 

- **a) Definir la variable en estudio.**
- **b) Función de probabilidad.**
- **c) Función de distribución**
- **d) Probabilidad de que mejoren cinco.**
- **e) Probabilidad de que mejore más de tres.**
- **f) Número medio de pacientes que se espera que sufran mejoría.**
- a) La variable la definimos como:

 $X''$  número de pacientes que sufren mejoría entre los 12 estudiados"  $\Rightarrow$  B (12, 0.79)

b) La función de probabilidad viene dada por:

$$
P(\mathbf{x}=\mathbf{k}) = \binom{n}{k} \cdot p^k \cdot (1-p)^{n-k}
$$

Con la calculadora gráfica fx-9860G SD podemos obtener la función de probabilidad asociada a la distribución Binomial de parámetros n = 12 y p = 0.79 de varias formas:

# **MÉTODO I**

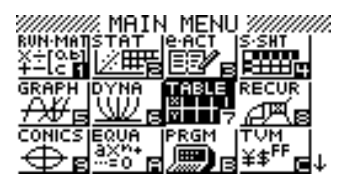

**MODO TABLA**

Introducimos la función de probabilidad de la distribución binomial de parámetros B (12, 0.79).

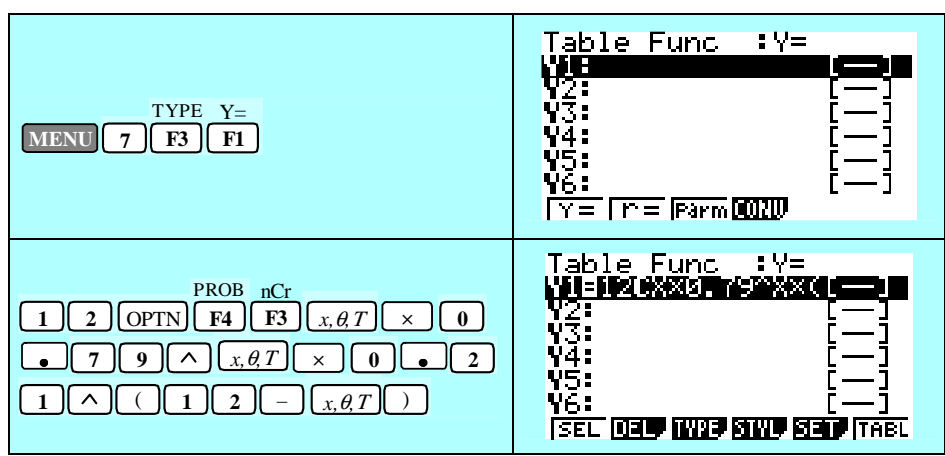

Una vez establecida la función de probabilidad de la distribución binomial pasamos a definir su rango, conjunto de valores que puede tomar la variable:

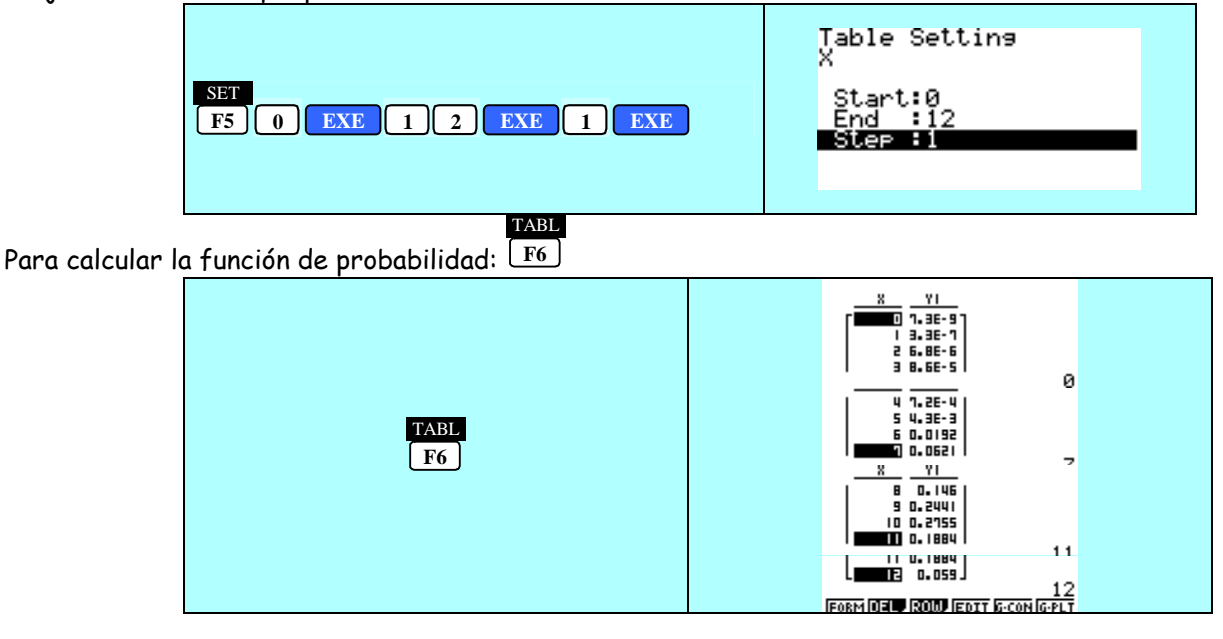

c) Para calcular la función de distribución, pasamos la función de probabilidad al modo STAT

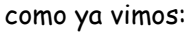

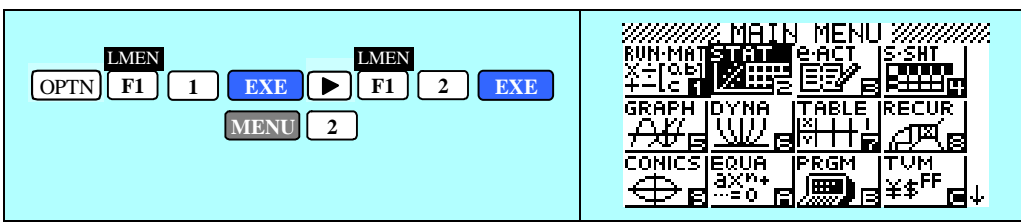

Ya tenemos la función de probabilidad de nuestra binomial B(12, 0.79) en el modo STAT. Para acceder a este modo salimos MENU:

Para calcular la función de distribución asociada  $F(X) = P (x \le k)$ :

☞ Situamos el cursor sobre la lista tres

☞ Tecleamos el nombre de la columna F(X):

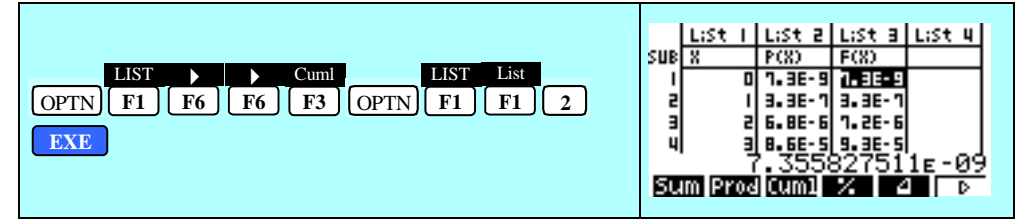

**33** 

☞ Ya tenemos la función de distribución en la lista 3.

d) La probabilidad de que mejoren cinco la buscamos directamente en la función de probabilidad sitiada en la lista 2, y se corresponderá con el valor de p para  $x = 5$ .

$$
P[x = 5] = {12 \choose 5} \cdot 0.79^{5} \cdot 0.21^{7} = 4.389 \cdot 10^{-3}
$$

e) La probabilidad de que mejoren más de tres es:

$$
P[x \ge 3] = \sum_{3}^{12} {12 \choose k} \cdot 0.79^{k} \cdot 0.21^{12-k} = 1 - P[x \le 2] = 1 - \sum_{0}^{2} {12 \choose k} \cdot 0.79^{k} \cdot 0.21^{12-k}
$$

Buscamos en la lista 3 correspondiente a la función de distribución el valor que toma para x = 2 y nos queda:

$$
P[x \ge 3] = 1 - P[x \le 2] = 1 - 1.3 \cdot 10^{-5} = 0.999987
$$

e) Para calcular la media y la varianza de la distribución binomial a partir de la fórmula calculamos en la lista 4 el producto  $\mathsf{x}_{\mathsf{i}}$  p $\mathsf{i} \mathsf{\cdot}$ 

☞ Situamos el cursor sobre la lista 4.

☞ Realizamos el producto de la lista 1 por la lista 2

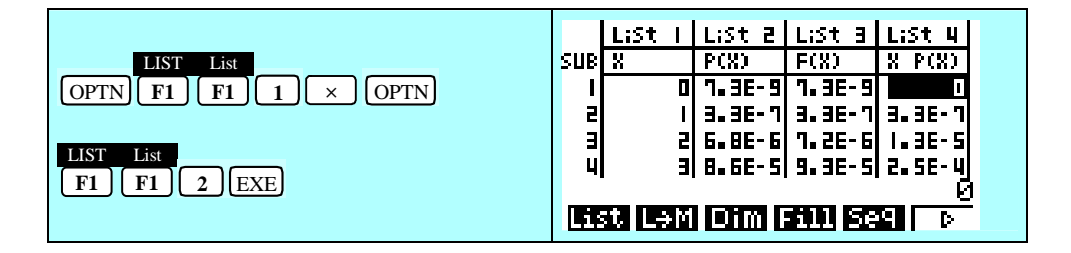

En la última fila obtenemos la suma de la lista 4 y por tanto el valor de la media de la binomial:

$$
E[X] = \overline{x} = \sum_{0}^{12} x_i \cdot p_i = n \cdot p
$$

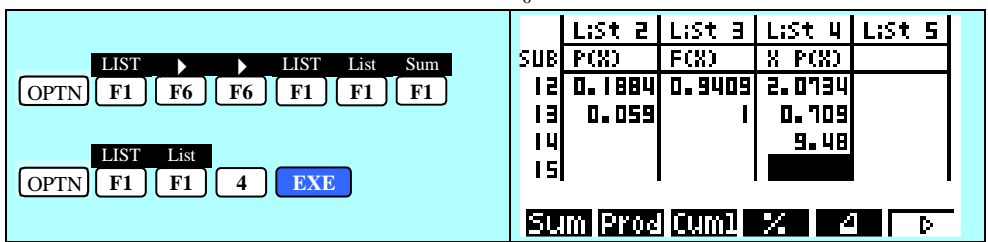

Para calcular la varianza de la distribución binomial:

Var [X] = 
$$
\sum_{0}^{12} x_i^2 \cdot p_i - \overline{x}^2
$$

 $\otimes$ Seleccionamos la lista 5 con el cursor, asignamos un nombre a la columna (x $^2$ ·Px) y realizamos las operaciones necesarias para obtener el sumatorio de la variable al cuadrado por la probabilidad:

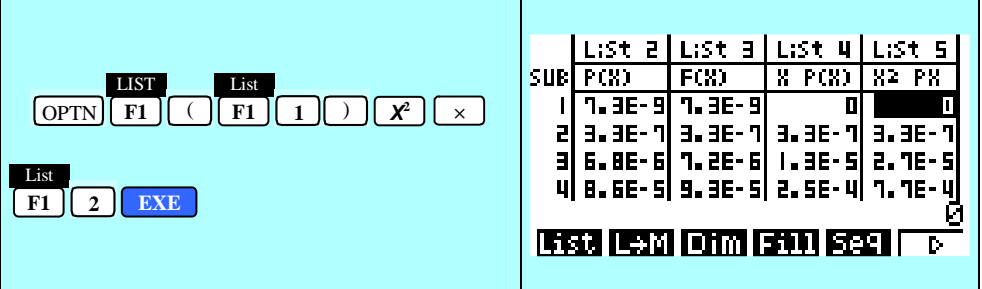

**34** 

☞ Para sumar los elementos de esta nueva lista, seleccionamos la última fila de la misma libre y:

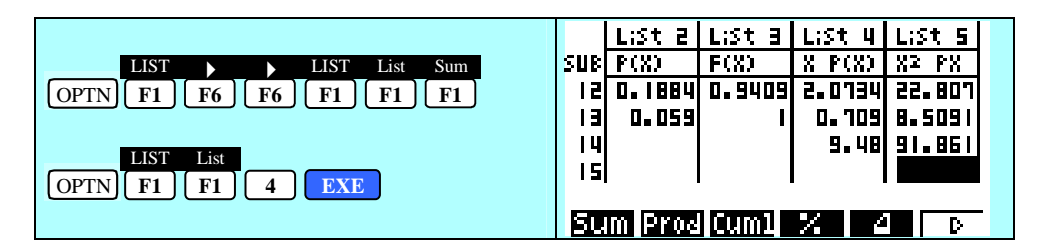

Si al valor obtenido le restamos la media al cuadrado obtenemos el valor de la varianza.

Var [X] = 
$$
\sum_{0}^{12} x_i^2 \cdot p_i - \overline{x}^2 = 1.9906
$$

Otra posibilidad sería realizar los cálculos directamente como hicimos durante el desarrollo de la parte teórica.

# **DISTRIBUCIÓN NORMAL**

Para calcular probabilidades de una distribución normal con la calculadora gráfica debemos partir de las posibilidades que nos ofrece la calculadora y que en este caso son:

Desde el **MODO RUN:** 

Probabilidad de que el valor de la variable sea menor o igual a uno dado:

$$
P[X \leq k] = P(k
$$

**35** 

Probabilidad de que el valor de la variable sea mayor o igual que un valor dado.

$$
P[X \geq k] = Q(k)
$$

 $\epsilon$  Probabilidad de que el valor de la variable esté comprendido entre el valor 0 y un valor K:

$$
P[X \geq k] = R(k)
$$

A partir de estas opciones podemos calcular todas las probabilidades de la distribución normal pedidas.

Así:

 $\Rightarrow$  Probabilidad del valor absoluto:

$$
P[|X| \le k] = P[-k \le X \le k] = P[X \le k] - P[X \le -k] =
$$
  
= P[X \le k] - {1 - P[X \le k]} = P[X \le k] - 1 + P[X \le k] = 2 \cdot P[X \le k] - 1

Con la calculadora podemos realizar la siguiente operación:

Y a este valor le restamos el obtenido en:

 $\Rightarrow$  También se puede trabajar con la opción de los mayores R(

Y a este valor restarle el obtenido:

- Otra forma de llevar a cabo este cálculo sería aplicando la fórmula del valor absoluto de modo que solo necesitaremos calcular la probabilidad de que la variable tome un valor menor o igual a 0.5, o bien un valor mayor o igual que –0.5.

➨ La última opción que se me ocurre sería utilizar la opción Q( y que nos da la probabilidad de que la variable esté entre los valores X = 0 y X = k, una vez obtenido este valor lo multiplicamos por dos, parte correspondiente a la izquierda del eje de ordenadas, y obtenemos la probabilidad del valor absoluto.

 Dada una probabilidad conocer el valor de la variable que le corresponde la única posibilidad que se me ocurre es a partir de la amplitud del intervalo de confianza.

**36** 

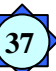

# **INFERENCIA ESTADÍSTICA**

El principal objetivo de la Estadística inferencial consiste en precisar el valor desconocido de los parámetros poblacionales a partir de los resultados obtenidos en muestras aleatorias.

Dentro de la inferencia estadística vamos a tratar:

# **A) Estimación por intervalos.**

 La estimación por intervalos es un procedimiento de estimación, cuyas ventajas principales, frente a la estimación puntual va a ser la posibilidad de poder determinar las probabilidades de acierto sin que se reduzcan a cero, o a valores muy pequeños. En cierto modo se puede controlar la probabilidad de acierto y evaluar la precisión de la estimación realizada.

 La estimación por intervalos se basa a menudo en la estimación puntual, en el sentido de que la mayoría de las estimaciones por intervalos son estimaciones puntuales, (se calcula un valor único para el parámetro a estimar), corregidas por ciertos márgenes que pueden entenderse como errores de muestreo.

 El procedimiento de estimación por intervalo consiste en construir un intervalo aleatorio que contenga el valor del parámetro desconocido con una probabilidad especificada, y el reemplazo posterior de este intervalo aleatorio por el intervalo real correspondiente a la realización muestral con que se trabaja.

La probabilidad fijada para el cálculo del intervalo se conoce como nivel de confianza  $\alpha'$  = 1 -  $\alpha$ , y representa la proporción de realizaciones muestrales que conducen a intervalos de confianza que contienen el valor del parámetro. Este valor α' prefijado no se puede interpretar como la probabilidad de que el parámetro tome valores en un intervalo de confianza concreto, ya que el valor del parámetro es desconocido y la probabilidad de que pertenezca o no a un intervalo será cero o uno, mientras que α' está comprendido entre cero y uno.

 Habitualmente cuando el tamaño muestral está definido, el aumento del coeficiente de confianza, implica un aumento de la amplitud del intervalo, o lo que es lo mismo, disminución de la precisión en la estimación. En general intentar hacer máxima a un tiempo la probabilidad de acierto o confianza α' y la precisión en la estimación es imposible cuando el tamaño de muestra está prefijado. El valor de confianza debe estar próximo a uno, suele ser 0'9, 0'95, 0'99.

# **Método para construir intervalos de confianza**

 Consideremos una variable cuya distribución depende de cierto parámetro θ con valor desconocido para el que se quiere construir un intervalo de confianza con  $\alpha \in [0, 1]$  a partir de una muestra determinada.

 Un procedimiento aplicable para la mayoría de los casos prácticos, consiste en determinar un estadístico que sea función del parámetro desconocido y que tenga distribución conocida de forma exacta o aproximada. Además supondremos que ese estadístico verifica que para cada realización muestral es una función continua y estrictamente monótona (creciente o decreciente). Un estadístico que satisface estas condiciones se dice que es un estadístico pivote.

El procedimiento a seguir es:

\* Prefijar el nivel de confianza.

 \* Calcular un par de valores a y b tales que la probabilidad de que el estadístico pivote esté comprendido entre a y b sea α'.

### P[ $a \leq T \leq b$ ] = 1 –  $\alpha$

 Cada estadístico pivote sigue una distribución continua determinada, que nos permite obtener los intervalos de amplitud mínima. Las tablas utilizadas en el cálculo de los extremos del intervalo vienen determinadas por la distribución que sigue el estadístico.

# **B) Test de hipótesis**

 Entenderemos por hipótesis estadística, cualquier conjetura o suposición sobre la distribución del experimento o de la variable en estudio. La idea central de un contraste en una muestra es concluir si sobre la base de la información muestral disponible a partir de ese experimento la hipótesis puede considerarse como cierta o si resulta insostenible.

 Un contraste de hipótesis consiste en subdividir el conjunto de todos las posibles realizaciones muestrales en dos conjuntos disjuntos, (excluyentes):

\* la región crítica o de rechazo  $S_1$ 

 $^{\star}$  la región de no rechazo  $^{\mathrm{S_1}}$ 

 si la realización muestral disponible pertenece a la región crítica, se rechaza la hipótesis nula y si pertenece a la otra región no se rechaza.

**38** 

 A diferencia de los intervalos de confianza en los que una vez adoptado el criterio de estimación, a cada realización muestral le corresponde un intervalo distinto, en los test de hipótesis, a cada criterio concreto le corresponde una región crítica y una región no crítica específicas y fijas. Lo único que cambia en cada realización muestral es la conclusión a la que nos lleva la realización del test, que puede ser de rechazo o no rechazo.

 Según las hipótesis especifiquen totalmente la distribución del experimento o de la variable, o no la especifiquen totalmente, hablaremos respectivamente de hipótesis simples o compuestas.

> Hipótesis simples:  $\left\{ H_1 : p \neq p_0 \right\}$  $H_0 : p = p_0$

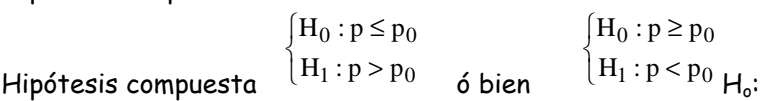

 Si la hipótesis se refiere a un parámetro de la distribución, hablaremos de contraste paramétrico, y si no se refiere a un parámetro contraste no paramétrico.

Para realizar un test de hipótesis seguiremos cuatro pasos básicos:

A) Planteamiento del test

B) Cálculo del estadístico característico de cada test suponiendo cierta la hipótesis nula cierta.

C) Calcular la región crítica según el nivel de confianza asociado al experimento.

 D) Mirar si el estadístico cae dentro o fuera de la región crítica, o de rechazo para saber si rechazamos o no la hipótesis.

 en los test siempre se mide el grado de error, no de fiabilidad como hacíamos en estimación. Este grado de error se calcula a través de la probabilidad de incurrir en algún error en la obtención de conclusiones a partir del test. Podemos distinguir dos tipos de error al obtener conclusiones en un test:

 \* Error tipo I.-También se conoce como error de primera especie, y consiste en rechazar la hipótesis nula cuando es cierta.

P(error I)= $P(S_1/H_0)$ 

 $*$  Error tipo II.- También conocido como de segunda especie, consistente en no rechazar  $H_0$ 

cuando es falsa.

$$
P(\text{error II}) = P(S_1 / \overline{H_0})
$$

 Lo deseable sería incurrir en los dos tipos de error con probabilidades mínimas, aunque cuando el tamaño de muestra es fijo es imposible minimizar los dos tipos de probabilidades de error simultáneamente.

 Dentro de los procedimientos clásicos de contraste, los más utilizados en Biología son los contrastes de significación, que a su vez pueden orientarse de dos formas, dependiendo de la hipótesis que se contraste, aunque el razonamiento básico sea el mismo en ambos:

- \* a través del nivel de significación α.
- \* a través del p-valor o nivel crítico.

 Como rasgo común de ambas formas tenemos el estadístico que mide una especie de desviación entre la información proporcionada por la muestra disponible y la que se esperaría si la hipótesis fuera cierta, teniendo este estadístico una distribución conocida de forma exacta o aproximada, cuando la hipótesis nula es cierta. **Planteamiento del test a través del nivel de significación.**

Se comienza prefijando una cota superior  $\alpha$  para la probabilidad de error tipo I, de modo que se verifique:

P(error I)  $\leq \alpha$ 

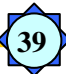

debemos intentar siempre que el menor o igual sea un igual. El valor de α se conoce como nivel de significación y su interpretación es similar al del nivel de confianza en la estimación por intervalos. Si un contraste se ha realizado al nivel α, indica que si la hipótesis es cierta para un 100.α% de posibles realizaciones muestrales del tamaño considerado a partir de la población, a lo sumo, se rechazará la H<sub>o</sub>, mientras que para el 100.(1– $\alpha$ )% de las realizaciones no se rechazaría.

 Si la hipótesis es cierta, resultaría muy improbable seleccionar una realización muestral que nos llevase a rechazarla. Así, si :

# P(error I) = 0'0001

# P(rechazar H<sub>o</sub> / siendo H<sub>o</sub>cierta) = 0'0001

La probabilidad de que sabiendo que H<sub>o</sub> es cierta, escojamos una muestra en la que H<sub>o</sub> se rechaza es 0'0001, de cada 1000 muestras en 9999 no rechazaríamos H<sub>o</sub> y en una sí. Si rechazamos debemos suponer que H<sub>o</sub> es falsa, ya que sería improbable haber escogido la única en la que no se cumple de 1000.

Si el rechazo se hubiese producido aplicando un contraste al nivel de significación 0'5, no estaríamos tan convencidos del rechazo, ya que de cada 100 muestras rechazaríamos H<sub>o</sub>, aún siendo cierta en 50.

En general diremos que el rechazo de una hipótesis será más convincente cuanto más pequeño es el nivel de significación prefijado.

Asimismo, el no rechazo de una hipótesis será más convincente cuanto mayor sea el nivel de significación.

### ¿Cómo se relaciona el nivel de significación con el rechazo o no rechazo de la hipótesis nula?.

Si una hipótesis nula se rechaza a un nivel  $\alpha_1$ , también se rechazará a cualquier nivel  $\alpha$   $\ge$   $\alpha_1$ , ya que el aumento del nivel de significación implica un aumento de la región crítica o de rechazo.

Si una hipótesis H $_{\circ}$  se rechaza a un nivel  $\alpha_{1}$ , no se rechazará a cualquier nivel

 $\alpha \leq \alpha_1$ 

El fijar niveles de significación específicos viene determinado por el tipo de experimento o estudio que se realiza. si estamos estudiando los efectos secundarios de un medicamento, la probabilidad de error tipo I, supondría no rechazar como inocuo un medicamento cuando realmente presenta efectos secundarios. en este caso sólo serían válidos los test realizados a niveles de significación muy bajos.

Al construir la región crítica se tiene en cuenta no sólo la  $H_0$ , sino también la alternativa. Las estructuras habituales de esa región crítica son dos:

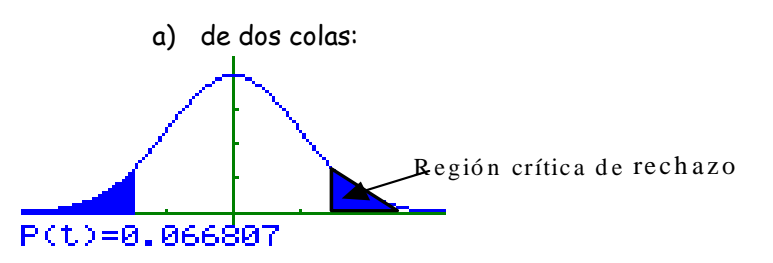

 $\alpha$  / 2 = P(T  $\ge$  b) = P(T  $\le$  a), a y b son los valores mínimo y máximo admisibles, o valores críticos del contraste al nivel de significación fijado.

La región de rechazo viene dada por:

 $S_1$  = P[ (x<sub>1</sub>, x<sub>2</sub>, ..., x<sub>n</sub>) / T(x<sub>1,</sub> x<sub>2</sub>, ..., x<sub>n</sub>)  $\notin$  [a , b ]]

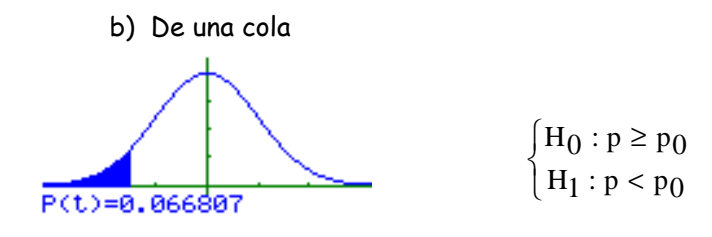

### $S_1 = P[(x_1,...,x_n)/T(x_1,...,x_n) \cdot c_\alpha]$

Por debajo de el valor de la variable obtenida para el nivel de significación rechazamos la hipótesis nula planteada.

**40** 

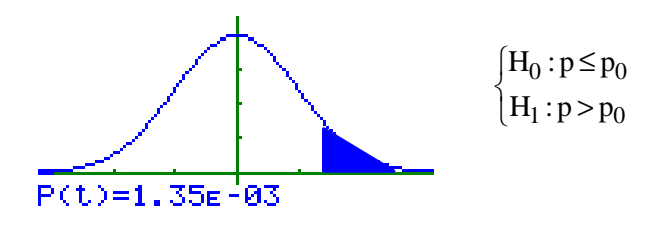

 $S_1 = P[(x_1,...,x_n)/T(x_1,...,x_n) > c_\alpha]$ 

### **Planteamiento del test a través del p-valor**

 Tiene una estructura similar a la del tratamiento de los test mediante el nivel de significación, con la diferencia de que en lugar de fijar uno o unos pocos niveles de significación, la determinación del p-valor nos sirve para concluir todos los niveles de significación para los que puede no rechazarse H<sub>o</sub>, a partir de la realización muestral disponible.

 El p-valor se define como el menor nivel de significación, a partir del cual se rechaza la hipótesis y mide lo usual o inusual del resultado obtenido para esa realización muestral, así como para el valor del estadístico obtenido si la hipótesis fuera cierta.

El p-valor establece una partición del intervalo en dos subintervalos:

A) Intervalo entre 0 y el p-valor $\Rightarrow \alpha \cdot$  p-valor, no se rechaza H<sub>o</sub>.

B) Intervalo restante  $\Rightarrow \alpha \geq p$ -valor, se rechaza H<sub>o</sub>.

 Para calcular el p-valor se procede de modo similar en contrastes de una cola o unilaterales, como en los de dos colas o bilaterales. Veremos el caso de un contraste unilateral :

P[  $T \geq c_{\alpha}$  /  $H_{\alpha}$ ]

p-valor =  $p' \Leftrightarrow \forall \alpha \ge p' \Rightarrow c_{\alpha} \ge \dagger_{\alpha}$ 

Si el p-valor toma valores muy grandes, se refuerza la certeza de la hipótesis y su no rechazo, mientras que si el p-valor toma valores muy pequeños, se refuerza el rechazo de la hipótesis de modo que cuanto menor sea el pvalor, más garantizado estará el rechazo de la hipótesis.

### **INFERENCIA ESTADÍSTICA. TEST DE HIPÓTESIS**

Las pruebas o test de hipótesis nos permiten obtener conclusiones a nivel poblacional a través del estudio de muestras obtenidas de la población.

Hasta ahora en inferencia habíamos llevado a cabo la estimación de parámetros poblacionales a partir de muestras. En la estimación se busca un valor o intervalo de valores que se aproximen lo más posible al valor del parámetro poblacional real, mientras que en los test de hipótesis se nos da un posible valor del parámetro poblacional y a partir de una muestra debemos concluir si es posible o no.

#### **ERRORES**

Como consecuencia de la aleatoriedad y para determinar con precisión la regla de rechazo o no rechazo que vamos a seguir, debemos considerar los dos errores posibles que podemos cometer al realizar el contraste. Los dos tipos de errores son:

**41** 

**Error tipo I.-** Se comete al rechazar la hipótesis nula siendo realmente cierta:

**P[rechazar H0 / cierta H0] = P[no rechazar H1 / cierta HO] =** α

 $\bm{\mathsf{Error}}$  tipo II.- Se comete al rechazar H $_1$  siendo cierta la hipótesis alternativa H $_1$ :

### **P[rechazar H1 /cierta H1] =** β≠1−α

Ambos errores son muy distintos. Si realizamos un test sobre un determinado fármaco y rechazamos  $H_0$ cuando es cierta podemos estar prohibiendo un producto beneficioso para combatir una determinada enfermedad, pero si no rechazamos H<sub>0</sub> cuando es falsa y permitimos el uso del fármaco se pueden producir graves consecuencias en la salud de los pacientes.

Para evitar esto se fija una cota superior para el nivel de significación  $\alpha$ , probabilidad de error tipo I, que maximiza la potencia del test o probabilidad de rechazar la hipótesis nula cuando es falsa.

### **Realización del test**

Los pasos a seguir en la realización de un test son:

**A) Planteamiento del test.-** Vamos a distinguir entre dos tipos de test o contrastes: **Bilateral:** 

 $H_0$ : Hipótesis nula, aquella que queremos rechazar.

Hl : Hipótesis alternativa, complementa la hipótesis nula.

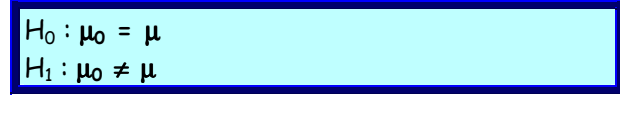

**Unilateral:** 

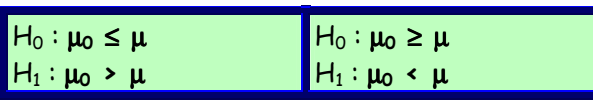

**B) Determinar la región crítica o de rechazo** prefijado un nivel de significación α. Para calcular las regiones críticas es necesario conocer la distribución que sigue el estadístico en el muestreo. En este curso se trabaja con muestras grandes, de manera que los estadísticos seguirán distribuciones normales de parámetros µ, σ  $[N(\mu, \sigma)].$ 

Según el tipo de contraste realizado tendremos:

Contraste unilateral: es aquel que presenta una sola cola de rechazo, ya sea a la derecha o a la izquierda. Las hipótesis a plantear son:

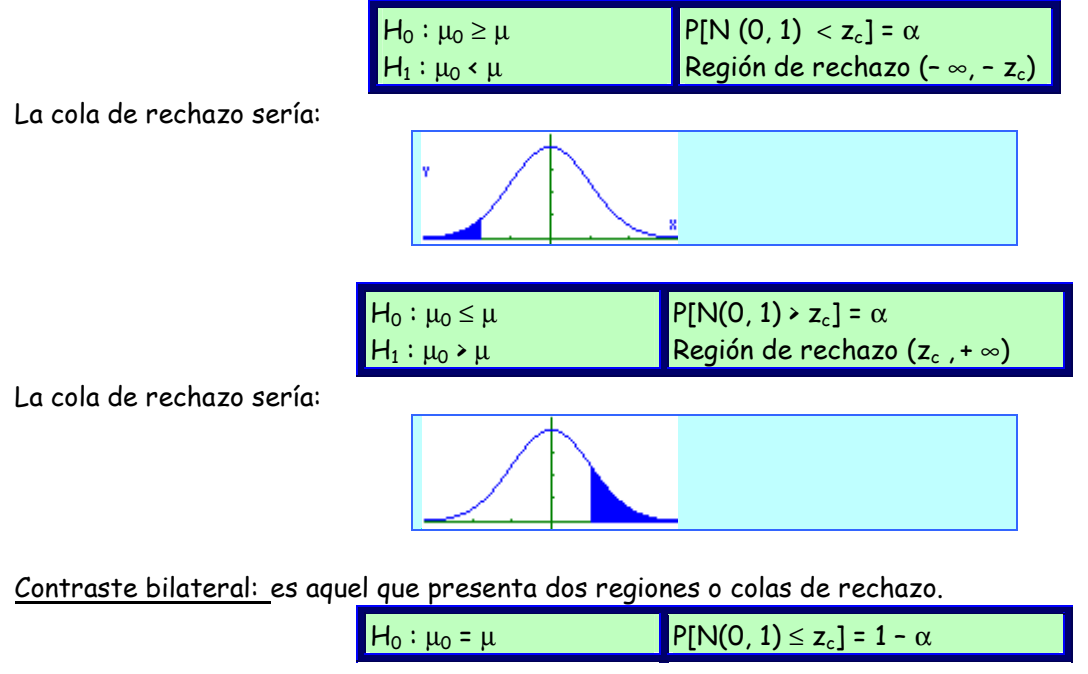

 $H_1$ :  $\mu_0 \neq \mu$ Región de rechazo (-  $z_c$ ,  $z_c$ ) **42** 

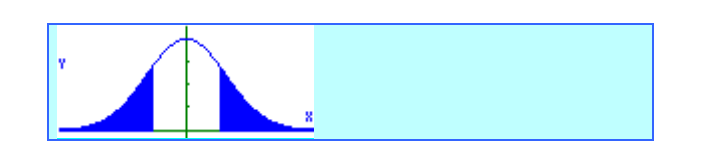

A continuación RESUMIMOS los valores críticos de los niveles de confianza más habituales:

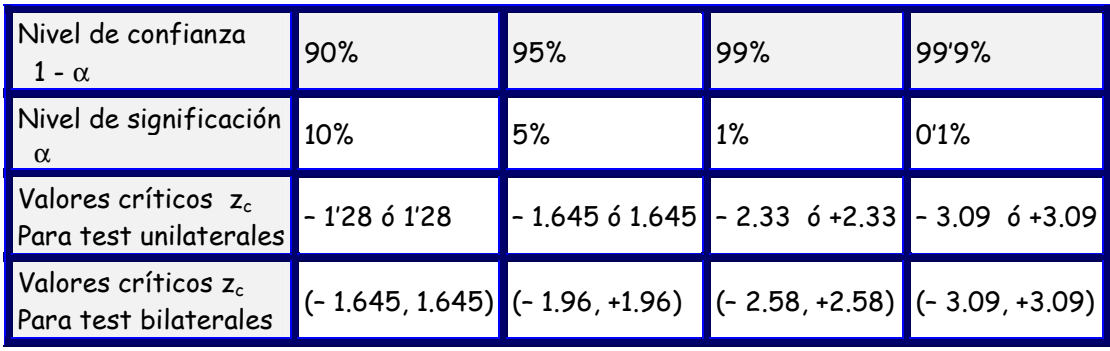

c) **Cálculo del estadístico:** Es imprescindible **determinar la distribución en el muestreo del estadístico T**, ya que el contraste depende de su distribución en el muestreo. Si la hipótesis nula fuese cierta el estadístico debería comportarse de una determinada manera. Por eso debemos comenzar calculando la ley de probabilidad que sigue la población y la muestra. Los estadísticos que vamos a utilizar son: media, proporción y diferencia de medias, que en la mayoría de los casos seguirán distribución normal por ser muestras grandes. Para calcular la distribución de los parámetros a estudiar tendremos:

- Distribución muestral de medias.
- Distribución muestral de proporciones.
- Distribución muestral de diferencia de medias.

Una vez calculada la distribución de las muestras obtenemos nuestro estadístico tipificando, así:

$$
z = \frac{\overline{X} - \mu}{\sigma_{\overline{x}}}
$$

$$
z = \frac{\hat{P} - p}{\sqrt{\frac{p \cdot q}{n}}}
$$

Proporciones:  $V_n$ 

$$
z = \frac{(\overline{x}_1 - \overline{x}_2) - (\mu_1 - \mu_2)}{\sigma_{\overline{x}_1 - \overline{x}_2}}
$$

Diferencia de medias:

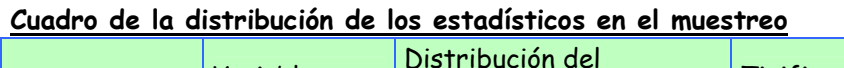

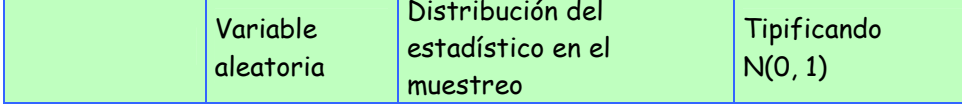

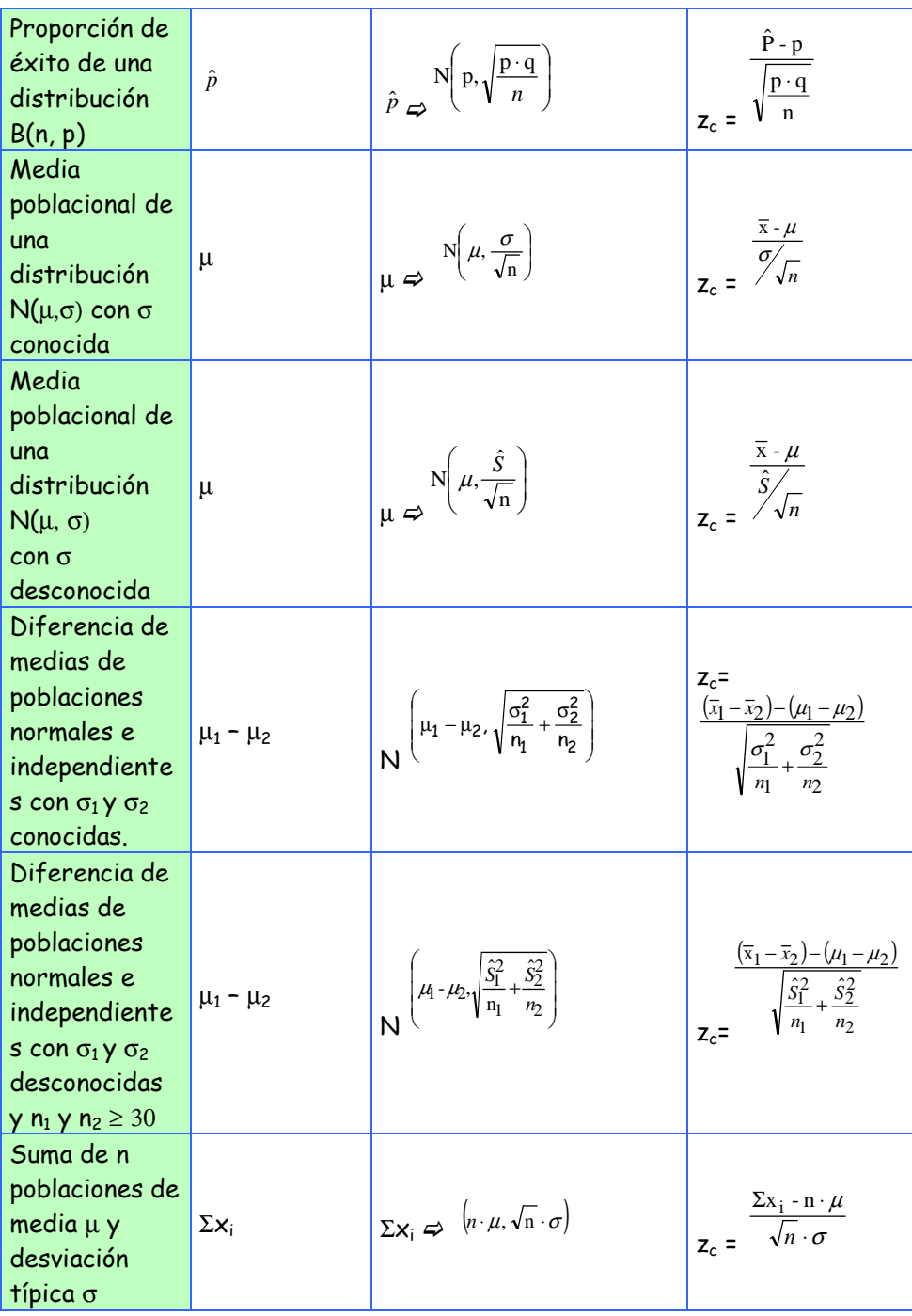

Una vez calculado el estadístico y conocida su distribución en el muestreo:

### **d) Toma de decisiones prefijado un nivel de significación:**

 $-$  Si  $z_c$  cae en la región crítica rechazamos la hipótesis nula

 $-$  Si  $z_c$  cae en la región de confianza no rechazamos la hipótesis nula.

Cuando no se rechaza la hipótesis nula, decimos que la diferencia existente entre el valor del parámetro formulado por la hipótesis nula y el valor correspondiente según la información proporcionada por la muestra, es **no significativa,** mientras que si se rechaza Ho para un nivel de significación del 5% decimos que hay diferencias significativas, y para  $\alpha = 1$ % muy significativas.

**43** 

En una investigación realizada para determinar la eficacia de un tratamiento de cieta enfermedad se anotó el número de bacilos encontrados en dos cultivos de cada paciente, realizados antes (x) y después (y) de que al enfermo le hubiese sido administrado el tratamiento. Los datos obtenidos son:

**44** 

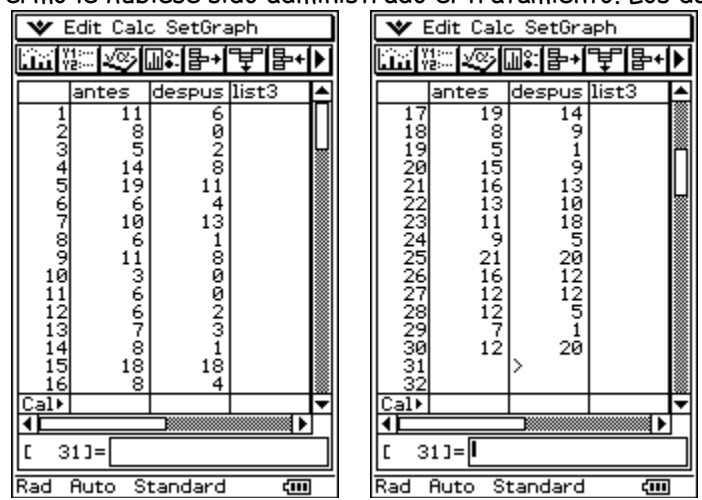

 a) Describir el número de bacilos observados antes y después del tratamiento, comparando los resultados obtenidos

 b) Estudiar que tipo de relación funcional se ajusta mejor a estos datos. Si un enfermo tiene 14 bacilos antes del tratamiento, ¿cuántos se espera que tenga después del tratamiento?

**Contract Contract** 

**45**